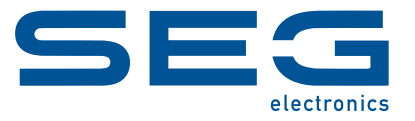

# **DiggiMEC WI Line**

### **NANO-HMI MIT SCHAUZEICHEN / AUSGANGSRELAIS**

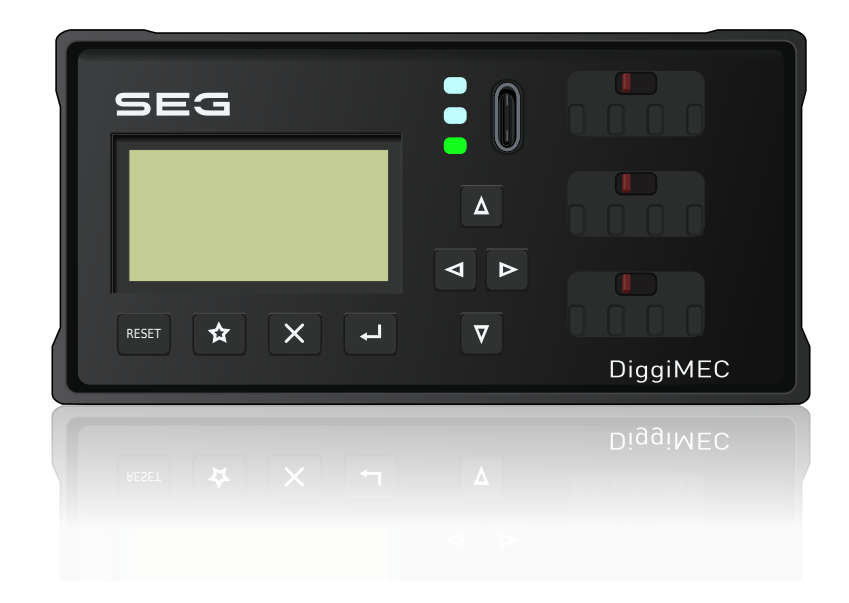

### **NANO-HMI MIT SCHAUZEICHEN / AUSGANGSRELAIS**

Originaldokument Version: 1.1

Deutsch

#### **HANDBUCH DIGGIMEC-1.1-DE-MAN**

Build 57862

Revision B

Handbuch

#### **SEG Electronics GmbH**

Krefelder Weg 47 ∙ D–47906 Kempen (Germany) Telefon: +49 (0) 21 52 145 1

Internet: www.SEGelectronics.de

Vertrieb

Telefon: +49 (0) 21 52 145 331

Telefax: +49 (0) 21 52 145 354

E-Mail: sales@SEGelectronics.de

Service

Telefon: +49 (0) 21 52 145 600

Telefax: +49 (0) 21 52 145 354

E-Mail: support@SEGelectronics.de

SEG Electronics GmbH behält sich das Recht vor, jeden beliebigen Teil dieser Publikation zu jedem Zeitpunkt zu verändern.

Alle Informationen, die durch SEG Electronics GmbH bereitgestellt werden, wurden geprüft.

SEG Electronics GmbH übernimmt keinerlei Garantie.

© 2022 SEG Electronics GmbH. Alle Rechte vorbehalten.

# **Inhaltsverzeichnis**

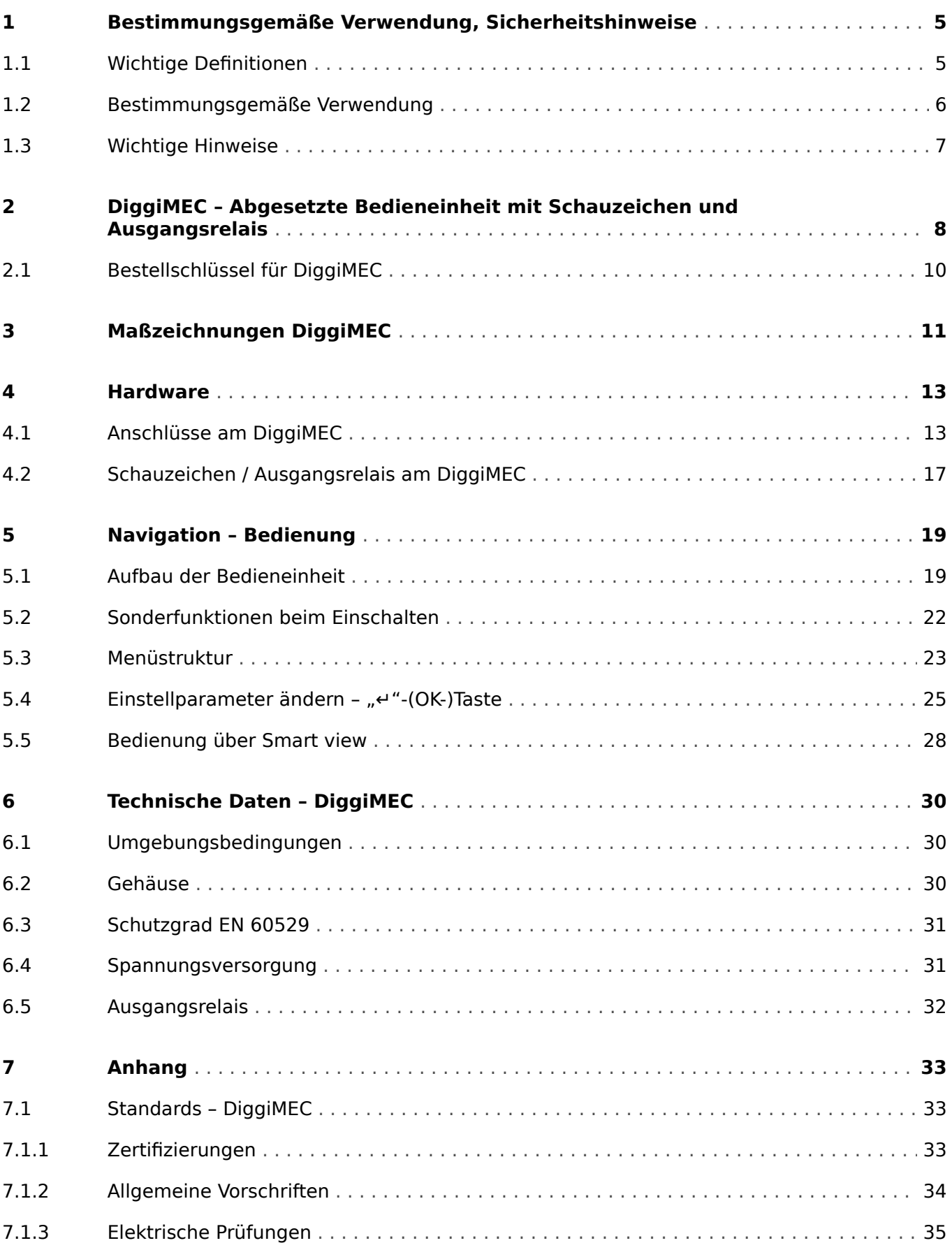

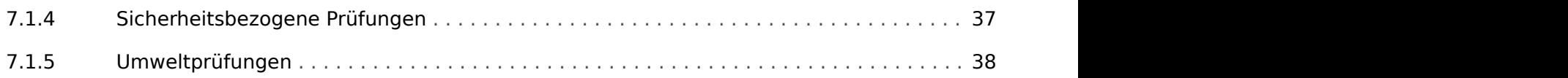

## <span id="page-4-0"></span>**1 Bestimmungsgemäße Verwendung, Sicherheitshinweise**

## **1.1 Wichtige Definitionen**

Folgende Arten von Hinweisen dienen der Sicherheit von Leib und Leben sowie der angemessenen Lebensdauer des Gerätes.

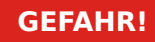

GEFAHR! zeigt eine gefährliche Situation an, die zu Tod oder schweren Verletzungen führen wird, wenn sie nicht vermieden wird.

#### **WARNUNG!**

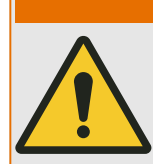

WARNUNG! zeigt eine gefährliche Situation an, die zu Tod oder schweren Verletzungen führen kann, wenn sie nicht vermieden wird.

#### **VORSICHT!**

VORSICHT! zeigt eine möglicherweise gefährliche Situation an, die zu mittelschweren oder leichten Verletzungen führen kann, wenn sie nicht vermieden wird.

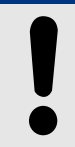

#### **HINWEIS!**

HINWEIS! wird verwendet, um Informationen hervorzuheben, die nicht im Zusammenhang mit Verletzungen stehen.

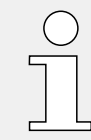

Dieser Hinweistyp beinhaltet nützliche Tipps und Empfehlungen sowie Informationen für einen effizienten und störungsfreien Betrieb.

<span id="page-5-0"></span>1.2 Bestimmungsgemäße Verwendung

## **1.2 Bestimmungsgemäße Verwendung**

#### **WARNUNG!**

#### ANWEISUNGEN BEFOLGEN

Bitte lesen Sie die vorliegende Bedienungsanleitung sowie alle weiteren Publikationen, die zum Arbeiten mit diesem Produkt (insbesondere für die Installation, den Betrieb oder die Wartung) hinzugezogen werden müssen. Beachten Sie hierbei alle Sicherheitsvorschriften sowie Warnhinweise. Sollten Sie den Hinweisen nicht folgen, kann dies Personenschäden oder/und Schäden am Produkt hervorrufen.

#### **WARNUNG!**

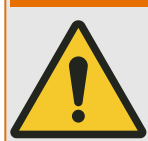

Nur der Impulsausgang für eine Auslösespule "TC+/−" des WIC1 ist für die Auslösung eines Leistungsschalters ausgelegt.

Die bistabilen Relais eines an das WIC1 angeschlossenen DiggiMEC dürfen nur zu Anzeigezwecken verwendet werden. Es ist nicht zulässig, die Relais-Kontakte für schutz‐ relevante oder sicherheitskritische Schaltvorgänge einzusetzen!

Bei Verwendung der DiggiMEC-Relais für Schaltvorgänge besteht das Risiko eines unzuverlässigen, d. h. ungenügenden Schutzes Ihrer Anlage!

(Erläuterungen hierzu stehen in  $\Box$  Kapitel 4.1.)

## <span id="page-6-0"></span>**1.3 Wichtige Hinweise**

#### **Dokumentation aktuell?**

Dieses Dokument kann seit Erstellung dieser Kopie überarbeitet oder aktualisiert worden sein. Um sicherzustellen, dass Sie über die aktuelle Revision verfügen, sollten Sie auf dem Download-Bereich der SEG nachsehen:

#### • **https://docs.SEGelectronics.de/DiggiMEC**

Prüfen Sie in diesem Download-Bereich, ob es eine neuere Version der Betriebsanleitung gibt oder ob ein Errata-Sheet (Änderungsdokument) vorliegt. (Die ID eines jeden Dokuments finden Sie auf der Titelseite.)

## <span id="page-7-0"></span>**2 DiggiMEC – Abgesetzte Bedieneinheit mit Schauzeichen und Ausgangsrelais**

Das DiggiMEC ist eine separate Bedieneinheit, die in Verbindung mit einem WIC1 (Version 2) eingesetzt werden kann. (Eine Verwendung mit dem WIC1-Vorgängermodell ist nicht möglich.)

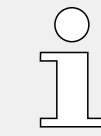

Eine Übersicht über die Hardware und (Bedien-)Elemente ist hier: ╚ = "5 Navigation – [Bedienung",](#page-18-0) und hier: ╚ → "4.1 Anschlüsse am DiggiMEC"

#### **Anschluss des DiggiMEC**

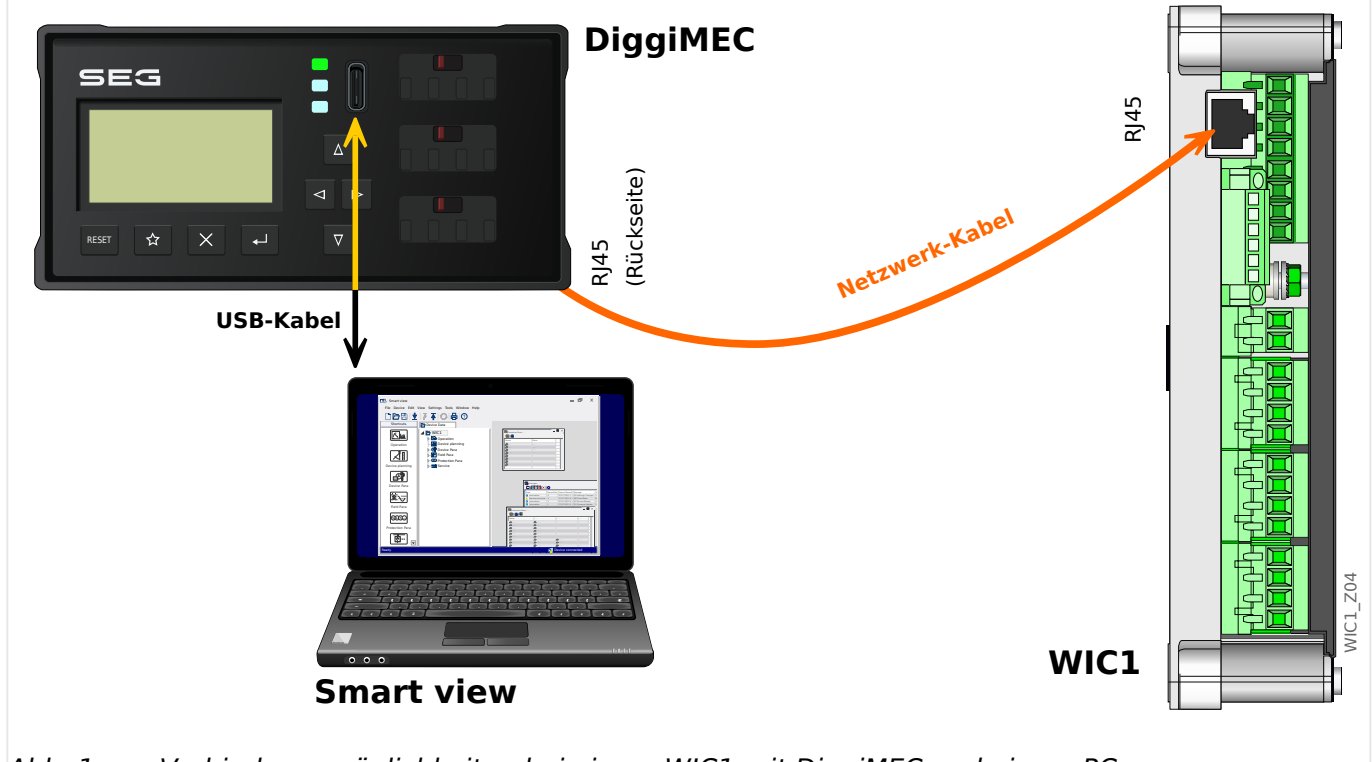

Abb. 1: Verbindungsmöglichkeiten bei einem WIC1 mit DiggiMEC und einem PC.

Das **WIC1** kann optional mit dem **DiggiMEC** verbunden werden, sodass der Anwender dann ein LCD-Display, Tasten und ein bzw. drei Schauzeichen zur Verfügung hat. Jedes Schauzeichen ist mechanisch mit einem Ausgangsrelais verbunden.

Das **DiggiMEC** kann weiterhin mit einem Windows-PC verbunden werden, sodass die Parametrier- und Bedien-Software Smart view verfügbar ist, um das WIC1 zu konfigurieren und Messwerte und Fehlerdaten auszulesen. Außerdem kann das WIC1 über digitale Signale die Schauzeichen / Ausgangsrelais schalten.

#### **VORSICHT!**

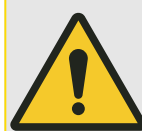

Für die Verbindung zwischen WIC1 und DiggiMEC ist ein Ethernet-Kabel CAT 3 (oder besser) mit Abschirmung erforderlich. **Crossover-/Überkreuzkabel sind nicht erlaubt!**

Achten Sie auf eine ordnungsgemäße Verlegung des Verbindungskabels zwischen WIC1 und DiggiMEC! Beachten Sie die Herstellerangaben zu Biegeradien und beugen Sie durch geeignete Maßnahmen wie etwa Kabelschläuche Beschädigungen vor, z. B. wenn das Kabel um scharfe Ecken herum geführt werden muss.

Ein beschädigtes Kabel kann unter Umständen die geräteinternen Spannungen von WIC1 und DiggiMEC beeinträchtigen. Dies wiederum könnte die Fähigkeit des WIC1 beeinträchtigen, eine Auslösespule oder die Ausgänge anzusteuern.

#### **HINWEIS!**

Das **DiggiMEC** ist grundsätzlich nicht lauffähig ohne ein angeschlossenes **WIC1** (also auch nicht bei Versorgung über die USB-Schnittstelle des DiggiMEC).

<span id="page-9-0"></span>2 DiggiMEC – Abgesetzte Bedieneinheit mit Schauzeichen und Ausgangsrelais 2.1 Bestellschlüssel für DiggiMEC

## **2.1 Bestellschlüssel für DiggiMEC**

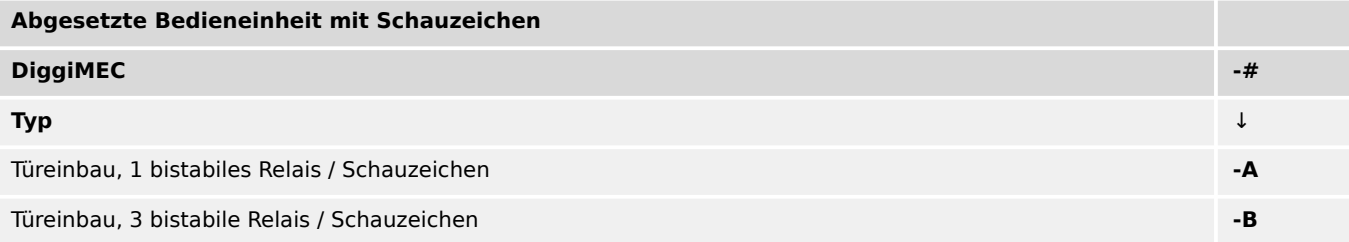

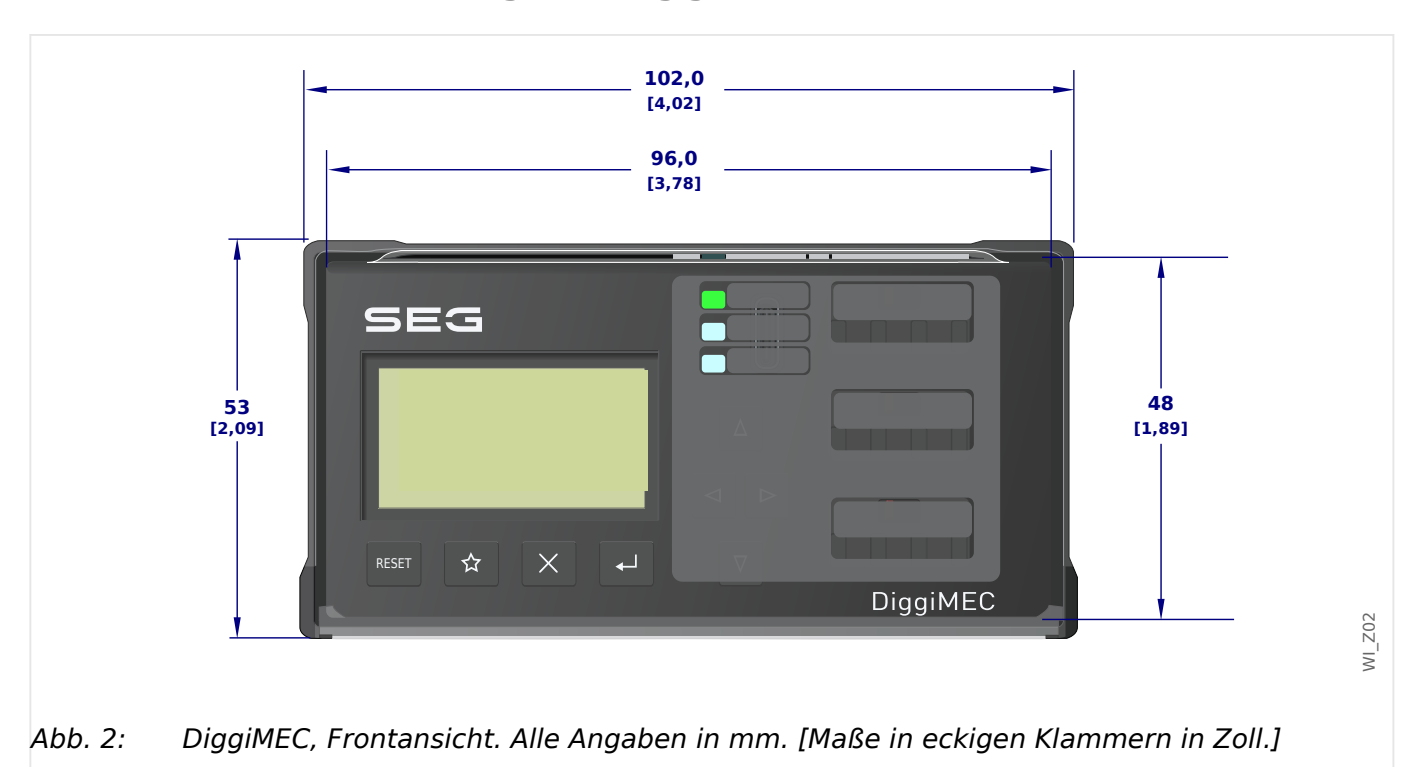

<span id="page-10-0"></span>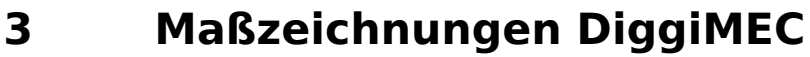

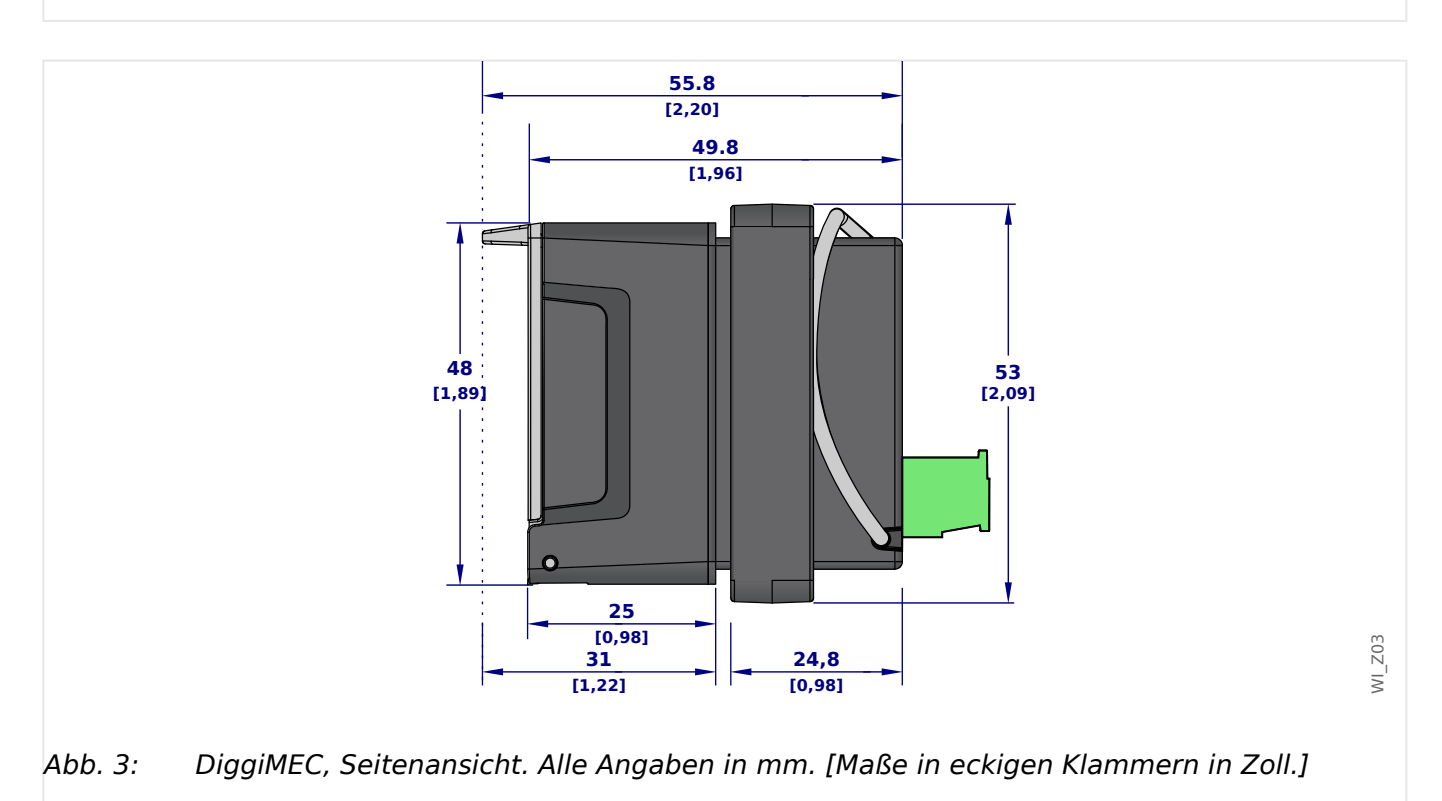

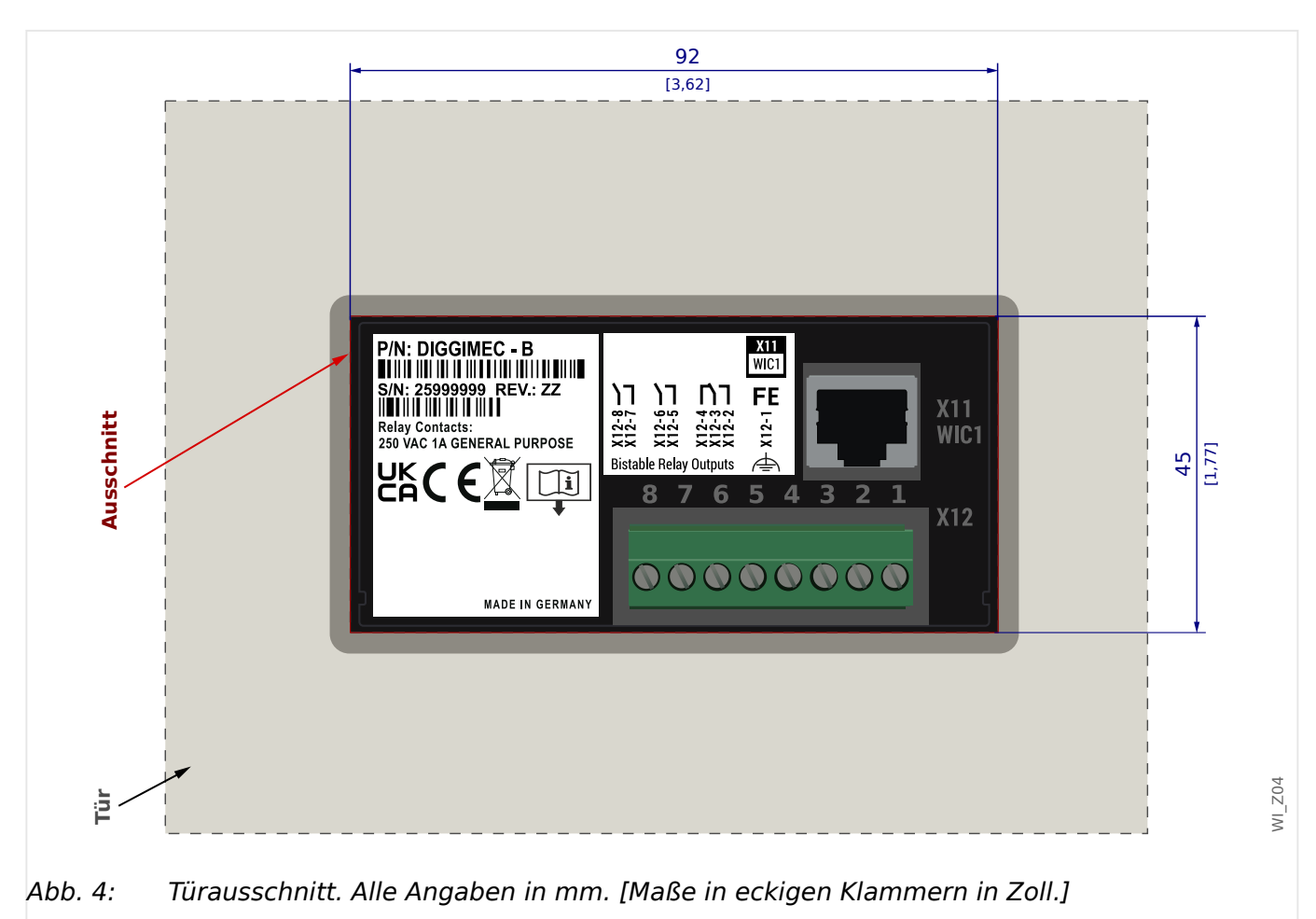

**Montagebild – Türausschnitt für DiggiMEC**

Das DiggiMEC passt in einen Standard-Türausschnitt, wie er bei den meisten Schaltschränken schon ab Werk vorhanden ist.

Der RJ45-Anschluss auf der Rückseite ( $\bigcup_{n=1}^{\infty}$  "4.1 Anschlüsse am DiggiMEC") darf nur dazu verwendet werden, mittels eines Netzwerkkabels das DiggiMEC mit einem WIC1 zu verbinden.

## <span id="page-12-0"></span>**4 Hardware**

## **4.1 Anschlüsse am DiggiMEC**

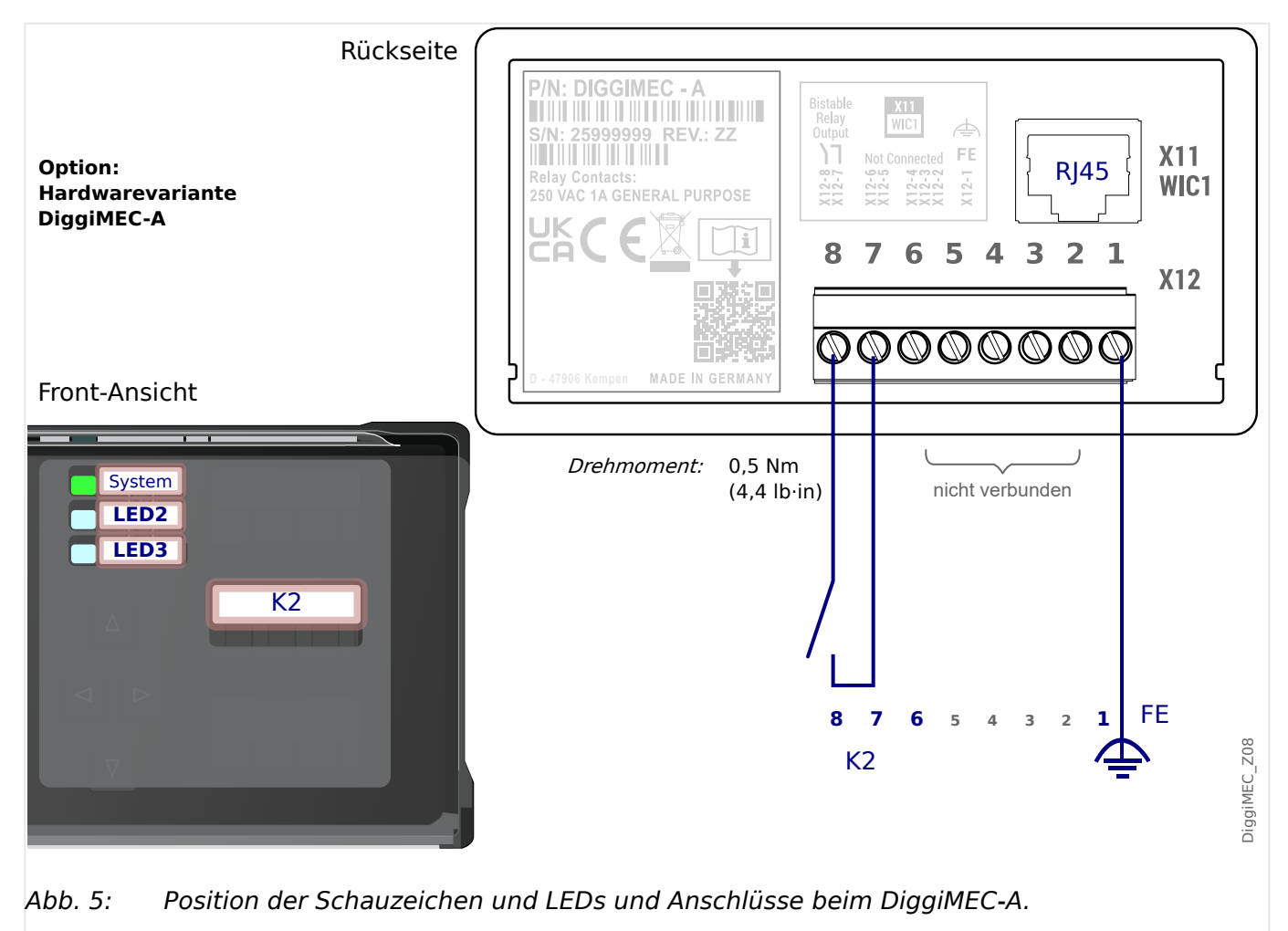

#### 4 Hardware

4.1 Anschlüsse am DiggiMEC

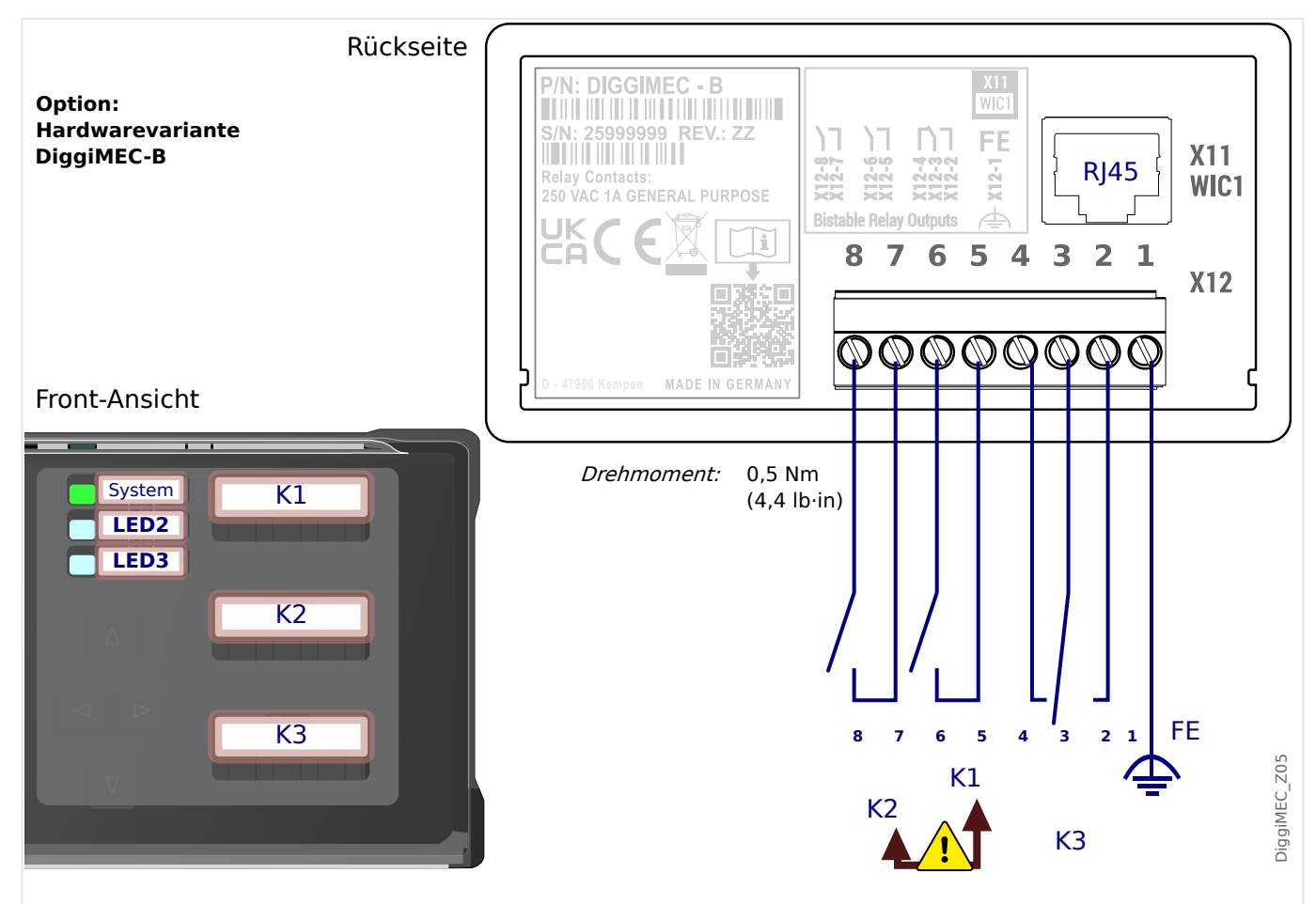

Abb. 6: Position der Schauzeichen und LEDs und Anschlüsse beim DiggiMEC‑B.

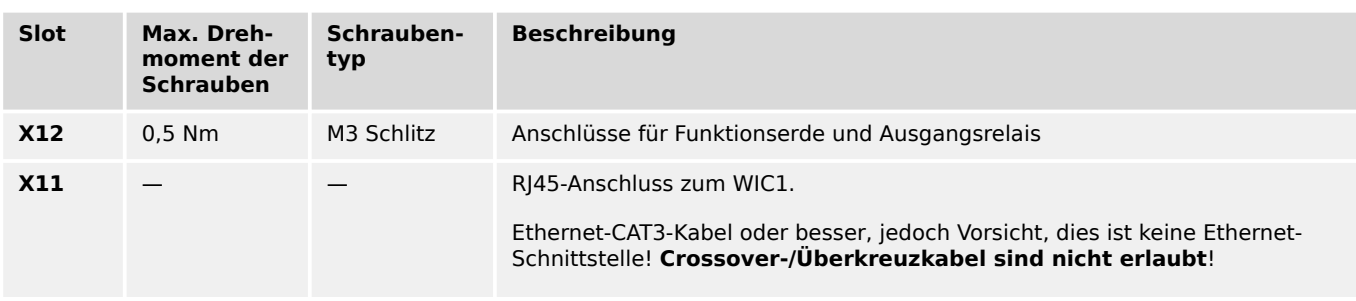

#### **Funktionserde ("FE")**

Das DiggiMEC muss geerdet werden:

#### **WARNUNG!**

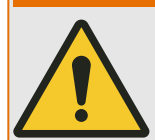

An der Klemme "FE" (siehe Diagramm – Abb. 6) muss eine weitere Erdung angeschlossen werden (Funktionserde, min. 2,5 mm² [≤ AWG 13], Anzugsmoment 0,5 Nm [4,4 lb⋅in].

Generell sind Anschlusskabel für die Funktionserde möglichst kurz bzw. induktionsarm auszuführen, außerdem sind eventuell vorhandene lokale Anschlussrichtlinien zu beachten.

#### <span id="page-14-0"></span>**RJ45**

Das DiggiMEC verfügt über einen RJ45-Anschluss auf der Rückseite. Mittels eines Netzwerk-Kabels (CAT 3 oder besser) kann das DiggiMEC mit dem DiggiMEC-RJ45-Anschluss eines WIC1 verbunden werden.

#### **HINWEIS!**

Obwohl die Kommunikation zwischen DiggiMEC und WIC1 über ein Netzwerk-Kabel übertragen wird, handelt es sich nicht um eine Ethernet-Kommunikation, sondern um ein proprietäres Protokoll.

Einige WIC1-Gerätevarianten verfügen über einen zweiten RJ45-Anschluss, der tatsächlich für Ethernet-basierte Kommunikation verfügbar ist, insbesondere TCP/IPbasierte SCADA-Protokolle. Dieser Ethernet-RJ45-Anschluss **darf nicht** direkt an ein DiggiMEC angeschlossen werden.

#### **Ausgangsrelais / Schauzeichen**

Die weiteren Ausgangsklemmen des DiggiMEC gehören zu Ausgangsrelais:

• Die Bestellvariante DiggiMEC‑**A** verfügt über einen Schließer-Kontakt, der mit einem Schauzeichen mechanisch verbunden ist.

(Man beachte, dass dieser Kontakt vom WIC1 aus als K**2** angesprochen wird.)

• Die Bestellvariante DiggiMEC‑**B** verfügt über einen Wechsler-Kontakt und zwei Schließer, die mit jeweils einem von drei Schauzeichen mechanisch verbunden sind.

Bei den Relaiskontakten handelt es sich um bistabile, potenzialfreie Kontakte. Sie werden vom WIC1 digital angesteuert.

Da jedes Relais mit einem Schauzeichen mechanisch verbunden ist, bedeutet jeder Schaltvorgang bei einem Relais, dass das zugehörige Schauzeichen "umklappt", und umgekehrt.

Weitere Details, insbesondere zur Konfiguration der Ansteuerung durch das WIC1, befinden sich hier:  $\Box$ , 4.2 Schauzeichen / Ausgangsrelais am DiggiMEC"

#### **WARNUNG!**

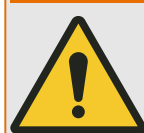

Nur der Impulsausgang für eine Auslösespule "TC+/−" des WIC1 ist für die Auslösung eines Leistungsschalters ausgelegt.

Die bistabilen Relais eines an das WIC1 angeschlossenen DiggiMEC dürfen nur zu Anzeigezwecken verwendet werden. Es ist nicht zulässig, die Relais-Kontakte für schutz‐ relevante oder sicherheitskritische Schaltvorgänge einzusetzen!

Bei Verwendung der DiggiMEC-Relais für Schaltvorgänge besteht das Risiko eines unzuverlässigen, d. h. ungenügenden Schutzes Ihrer Anlage!

Erläuterung des Warnhinweises:

• Die Reaktionszeit des "TC+/−"-Ausganges ist besser als diejenige eines DiggiMEC-Relais, allein deswegen schon ist von der Verwendung eines DiggiMEC-Relais für Schaltoperationen abzuraten.

4.1 Anschlüsse am DiggiMEC

- Es ist zum Beispiel möglich, das WIC1-Signal »Schutz . AuslBef« auf ein DiggiMEC-Relais zu rangieren. Für Visualisierungszwecke ist das völlig in Ordnung. Es gibt aber grundsätzlich keine Rückmeldung der DiggiMEC-Relais an das WIC1. Wenn also gar kein DiggiMEC angeschlossen sein oder ein anderes technisches Problem mit dem DiggiMEC bestehen sollte, dann wäre es fatal, wenn das DiggiMEC-Relais für einen schutzrelevanten Zweck eingesetzt wäre, denn das WIC1 kann solche Probleme nicht erkennen.
- Es ist technisch möglich und erlaubt, die Relais-Kontakte manuell zu schalten. Ein angeschlossener Leistungsschalter könnte somit manuell ausgelöst werden, ohne dass das WIC1 dies erkennen könnte. Daher wäre ein solcher Anlagenschutz – mit einer Leistungsschalter-Auslösung über ein DiggiMEC-Relais – unsicher und nicht statthaft.
- Der Reserve-/Backup-Schutz des WIC1 berücksichtigt nicht die DiggiMEC-Relais, sondern nur den eigenen "TC+/−"-Ausgang.

### <span id="page-16-0"></span>**4.2 Schauzeichen / Ausgangsrelais am DiggiMEC**

Es stehen am DiggiMEC, je nach [Bestellvariante](#page-9-0), ein Schauzeichen FI2 oder drei Schauzeichen FI1, FI2, FI3 zur Verfügung.

Siehe auch  $\Box$  4.1 Anschlüsse am DiggiMEC".

Die Schauzeichen sind mechanisch mit bistabilen Ausgangsrelais gekoppelt.

Das WIC1 kann jederzeit die FIx in den jeweils anderen Zustand setzen bzw. zurücksetzen. Hierbei wird ein FIx immer mit der steigenden Flanke des rangierten Signals geschaltet.

In Bezug auf die DiggiMEC-Schauzeichen gibt es die folgende Konvention: Wenn das Schauzeichen / Ausgangsrelais sich in dem Zustand befindet, der an der DiggiMEC-Front als rot markiert erscheint, wollen wir sagen, das Flx sei "gesetzt" worden. In dem anderen Zustand ist das FIx "zurückgesetzt".

#### **WARNUNG!**

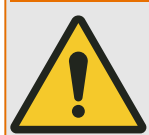

Ein zuverlässiges Hin- und Zurückschalten eines DiggiMEC-Schauzeichens kann bei einem selbstversorgten DiggiMEC nur unter der Voraussetzung gewährleistet werden, dass über die Stromwandler ausreichend elektrische Energie verfügbar ist. (Da die erforderliche elektrische Energie unter anderem davon abhängig ist, wieviele Schauzeichen zeitgleich geschaltet werden sollen oder ob zusätzlich auch einer der Impulsausgänge angesteuert werden soll, ist es allerdings nahezu unmöglich, konkrete Grenzwerte anzugeben.)

#### **VORSICHT!**

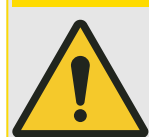

Es besteht für das WIC1 keine Möglichkeit, den aktuellen Zustand eines FIx zu ermitteln. Wenn also der Anwender "von Hand" eines der FIx umschaltet, bekommt das DiggiMEC hierüber keinerlei Rückmeldung.

Mit anderen Worten: Obwohl es prinzipiell jederzeit möglich ist, den Zustand eines FIx manuell umzuschalten, sollte dies nur mit größter Vorsicht im Bewusstsein möglicher Folgen geschehen, weil dies grundsätzlich auch die Kontakte des jeweiligen Ausgangsrelais umschaltet.

Bei einem Reset (über die »Reset«-Taste oder über ein Digitales Eingangssignal) nimmt jedes FIx – unabhängig davon, ob mit oder ohne Selbsthaltung – (wieder) den jeweiligen korrekten Zustand, entsprechend dem aktuellen Zustand des darauf rangierten Signals, an. (Wichtig: Der Reset funktioniert allerdings nur, wenn am WIC1 eingestellt ist, welche DiggiMEC-Variante angeschlossen ist, der zugehörige Parameter ist [Projektierung / WIC1 + DiggiMEC] »DiggiMEC . Modus«.)

#### 4 Hardware

4.2 Schauzeichen / Ausgangsrelais am DiggiMEC

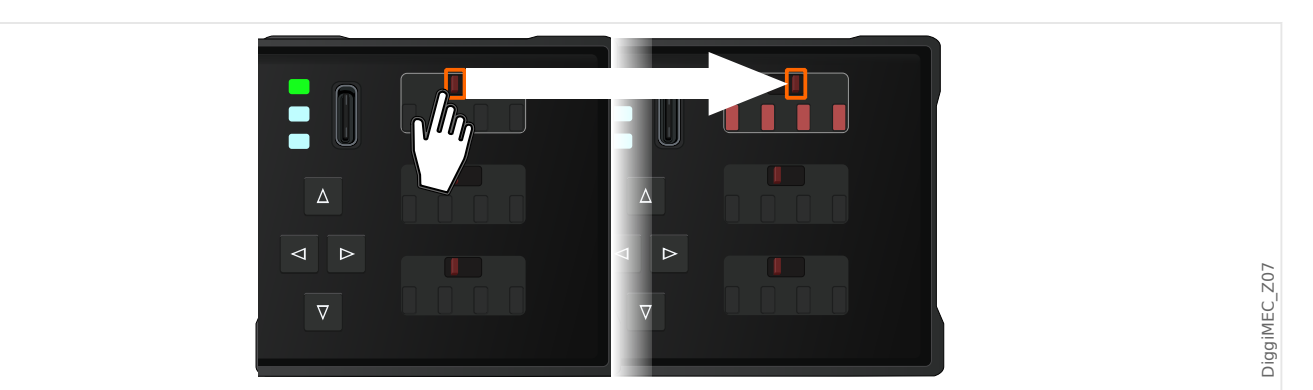

Abb. 7: Wichtig: Das Ändern des Zustandes eines Schauzeichens "von Hand" schaltet auch das jeweilige Ausgangsrelais um.

> Über die Ausgangsrelais können die Zustände der Modulausgänge bzw. Meldungen/ Schutzfunktionen elektrisch weitergegeben werden, und diese Zustände werden über das jeweilige Schauzeichen unmittelbar visualisiert. Da die FIx bistabil sind, bleibt auch nach einem Abschalten des WIC1 bzw. DiggiMEC der jeweils letzte Zustand erhalten und sichtbar.

> Alle Kontakte der Ausgangsrelais sind potenzialfrei. Jedem Ausgangsrelais kann ein Signal aus der »Rangierliste« zugeordnet werden.

#### **HINWEIS!**

Es wird empfohlen, den Deckel geschlossen zu halten, solange das DiggiMEC nicht bedient wird. (Abhängig von den lokalen Sicherheitsvorschriften sollten Sie auch erwägen, die vorhandene Plombierungsmöglichkeit des Deckels zu nutzen.)

Dies vermeidet ein unbeabsichtigtes Verstellen der Schauzeichen/Ausgangsrelais. Weiterhin reduziert sich das Risiko des Eindringens von Schmutz, der die Schaltfähigkeit der Schauzeichen-Mechanik beeinträchtigen könnte.

## <span id="page-18-0"></span>**5 Navigation – Bedienung**

Die folgende Abbildung zeigt die Bedienelemente auf der Vorderseite des DiggiMEC:

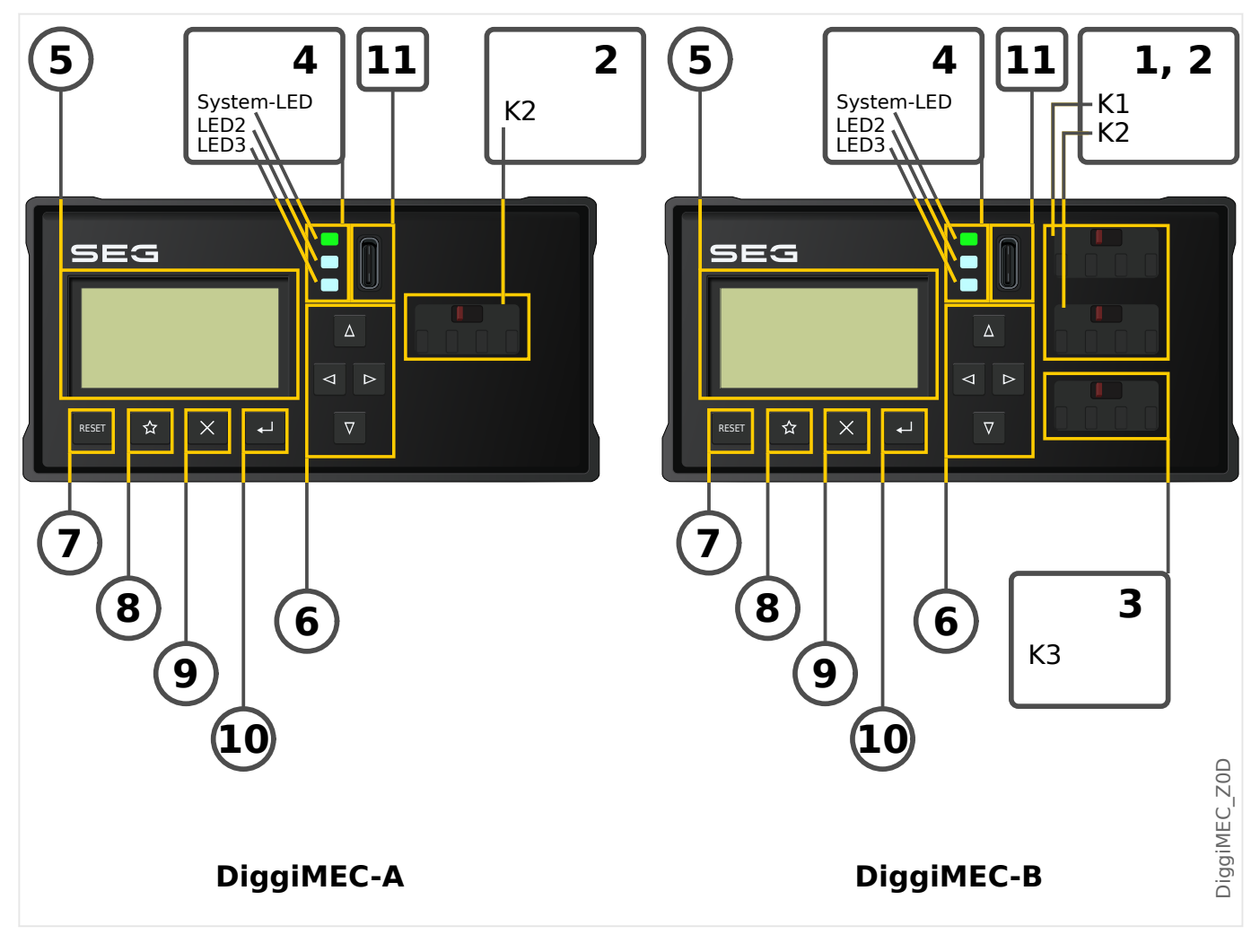

## **5.1 Aufbau der Bedieneinheit**

#### **(1), (2), (3) Ausgangsrelais / Schauzeichen**

Jedes Schauzeichen ist mechanisch mit einem bistabilen Ausgangsrelais verbunden.

- **(1), (2)** Die Schauzeichen K1, K2 verfügen über je einen Schließer-Kontakt.
- **(3)** Das Schauzeichen K3 verfügt über einen Wechslerkontakt.
	- Die Bestellvariante DiggiMEC‑A verfügt nur über K2.
	- Die Bestellvariante DiggiMEC‑B verfügt über alle drei bistabilen Relais K1, K2, K3.

Siehe auch  $\Box$ , 4.1 Anschlüsse am DiggiMEC".

#### **(4) LEDs**

Das DiggiMEC verfügt über drei jeweils zweifarbige (rot+grün) LEDs. Die erste (oberste) »System«-LED hat eine feste Funktionalität und entspricht im Wesentlichen den WIC1-LEDs »READY« und »ERROR«.

Die obere »System«-LED leuchtet konstant grün, wenn alles in Ordnung ist. Das bedeutet konkret:

- Die Verbindung mit dem WIC1 steht.
- Das WIC1 hat alle Schutzfunktionen erfolgreich gestartet.
- Das WIC1 hat genügend elektrische Energie gespeichert, um einen Auslöse-Impuls auszugeben.

Siehe auch die Kapitel "LEDs" und "Troubleshooting" im WIC1-Handbuch.

Die anderen beiden LEDs sind frei programmierbar, das heißt, sie können mit WIC1- Meldungen belegt werden, die Sie über Betriebszustände, Anlagendaten oder sonstige Gerätedaten des WIC1 informieren.

Meldesignale können den LEDs frei aus einer »Rangierliste« zugeordnet werden. (Die verfügbaren Meldungen sind im Referenzhandbuch des WIC1 aufgeführt.)

#### **(5) Display**

Über das Display können Sie (vom angeschlossenen WIC1) Betriebsdaten auslesen und Parameter anzeigen lassen bzw. editieren.

#### **(6) … (10) Tasten**

Die Tasten reagieren auf einen kurzen Tastendruck im Moment des Loslassens der Taste. Ausnahme hiervon ist die Repeat-Funktion von ▲ »auf« und ▼ »ab« sowie die [Sonderfunktionen beim Einschalten](#page-21-0).

Wenn für eine gewisse Zeit keine Taste gedrückt wurde, erlischt die Hintergrundbeleuchtung des Displays. Der erste Tastendruck danach, ganz gleich welche Taste, hat als einzige Funktion, die Hintergrundbeleuchtung wieder einzuschalten, die normale Tastenfunktion wird aber ignoriert.

#### **(6) Navigationstasten**

Die Funktion der Tasten "◀" (links), "▶" (rechts), "▲" (auf), "▼" (ab) ist kontextabhängig.

- Über die Taste »links« gelangt man eine Stufe zurück. Sie verlassen das Untermenü und gelangen auf die vorherige Seite des Menübaums.
- Über die Taste »rechts« gelangt man in das angewählte Untermenü.
- ▲ Über die Taste »auf« gelangt man zum vorherigen Menüpunkt oder kann einen Parameter herauf/aufwärts scrollen.
- Über die Taste »ab« wechselt man zum nächsten Menüpunkt/einen Parameter runter/abwärts scrollen.

Die Tasten ▲ »auf« und ▼ »ab« verfügen über eine Repeat-Funktion. Das heißt, hält man die Taste für längere Zeit gedrückt, wird die Tastenfunktion (»auf« bzw. »ab«) automatisch wiederholt, solange die Taste gedrückt bleibt. Dies erlaubt ein schnelles Durchlaufen einer längeren Liste.

#### **(7) »Reset«-Taste**

Ein Tastendruck setzt gehaltene Meldungen (inkl. LED-Selbsthaltung, Schauzeichen und Fehlerursachen-Anzeige) zurück.

Siehe WIC1-Handbuch (Kapitel "Reset / Zurücksetzen") für Details.

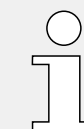

Zusammen mit dem Reset wird immer auch ein LED-Test durchgeführt: Alle LEDs blinken (je einmal für etwa 1 Sekunde) rot und danach grün auf.

#### **(8) »★«-Taste**

Die "Favoriten"-Taste ermöglicht einen unmittelbaren Zugriff auf häufig genutzte Funktionen bzw. Menüzweige.

Beim vorliegenden Release ist eine feste Liste hinterlegt. (Für ein zukünftiges Release wird dies erweitert, sodass individuelle Favoriten ermöglicht werden.)

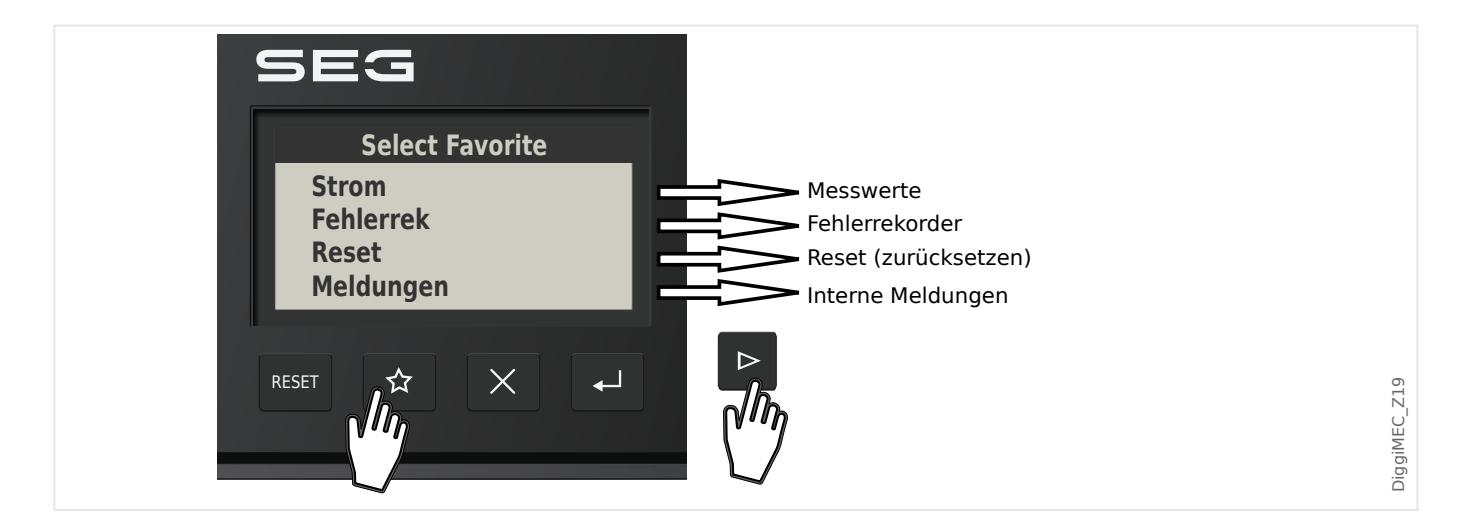

#### **(9) »✕«-Taste**

Die Taste "Abbruch" dient zum Verwerfen von Parameteränderungen.

#### **(10) »↵«-Taste**

Die Taste »↵« (»Enter«) wählt neue Parameterwerte aus einer Liste bzw. in einem Einstell-Dialog. In allen anderen Situationen speichert die Taste »Enter« key vorab gewählte Parameteränderungen: Durch das erste Betätigen der Taste »Enter« werden Parameteränderungen zwischengespeichert. Diese Einstellungen werden durch ein Sternchen auf dem Display markiert, sie sind noch nicht an das WIC1 übertragen worden, also auch noch nicht wirksam. Wird die »Enter«-Taste zum zweiten Mal betätigt, werden die Parameteränderungen endgültig gespeichert.

#### **(11) USB-Schnittstelle (Smart view-Verbindung)**

Über die USB-C-Schnittstelle wird die Verbindung zur Bediensoftware Smart view hergestellt.

Außerdem kann hierüber eine ausreichende Spannungsversorgung erfolgen, um DiggiMEC und auch WIC1 zu betreiben, falls keine anderweitige Versorgung des WIC1 (über Stromwandler oder die Hilfsspannungsversorgung des WIC1‑4) erfolgt.

## <span id="page-21-0"></span>**5.2 Sonderfunktionen beim Einschalten**

Einige Tasten haben eine Sonderfunktion, wenn sie während des Einschaltens gedrückt gehalten werden.

- **»↵«-Taste während des Einschaltens** Hierdurch geht das DiggiMEC (nach einem Rückfrage-Dialog) in eine spezielle "Service Mode"-Betriebsart über. Diese dient im Wesentlichen dazu, eine neue Firmware im DiggiMEC zu installieren.
- **»Reset«-Taste während des Einschaltens** Hierdurch geht das WIC1 (nach einem Rückfrage-Dialog) in eine spezielle "Service Mode"-Betriebsart über. Diese dient im Wesentlichen dazu, eine neue Firmware im WIC1 zu installieren.
- **»✕«-Taste während des Einschaltens** Hierdurch wird das WIC1 (nach einem Rückfrage-Dialog) auf seine Werkseinstellungen zurückgesetzt.

Dies ist die gleiche Funktionalität wie das Zurücksetzen über das Direktkommando [Service / Allgemein] »Zurück auf Werkseinst.«.

#### **WARNUNG!**

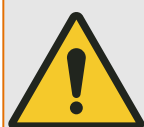

In den speziellen "Service"-Betriebsarten wird Ihre Anlage lediglich durch den Backup-Schutz geschützt.

Insofern kann der Backup-Schutz des WIC1, insbesondere in der Gerätevariante DiggiMEC-xxxxxx1 ("Auslösung so bald wie möglich"), einen Auslöse-Impuls ausgeben. Es wird also dringend empfohlen, den "Service Mode" nur bei geöffnetem bzw. nicht angeschlossenem Leistungsschalter zu starten.

### <span id="page-22-0"></span>**5.3 Menüstruktur**

Die oberste Ebene des Menübaumes besteht aus den folgenden Einträgen. Mit der Taste »▶« kann man einen Menüzweig betreten. Mit den Tasten »▲« und »▼« navigiert man zum vorherigen bzw. nächsten Eintrag, mit »◀« verlässt man einen Menüzweig wieder und geht zurück zur übergeordneten oder vorherigen Ansicht.

Eine vollständige Auflistung aller Menüzweige, Parameter, Direktkommandos und Messwerte für das WIC1 ist in einem separaten Tabellenwerk vorhanden, dem "WIC1 Referenzhandbuch".

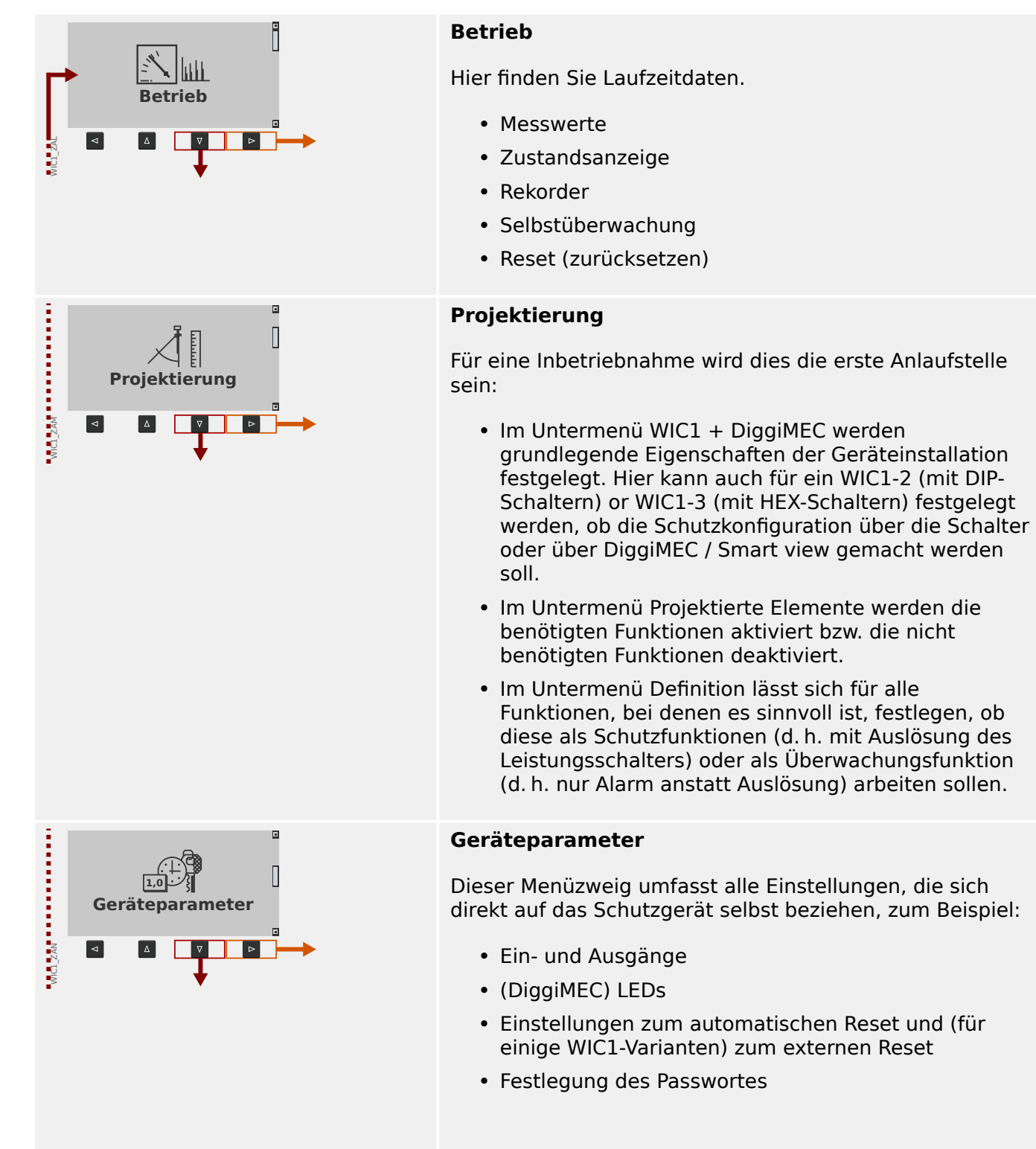

5.3 Menüstruktur

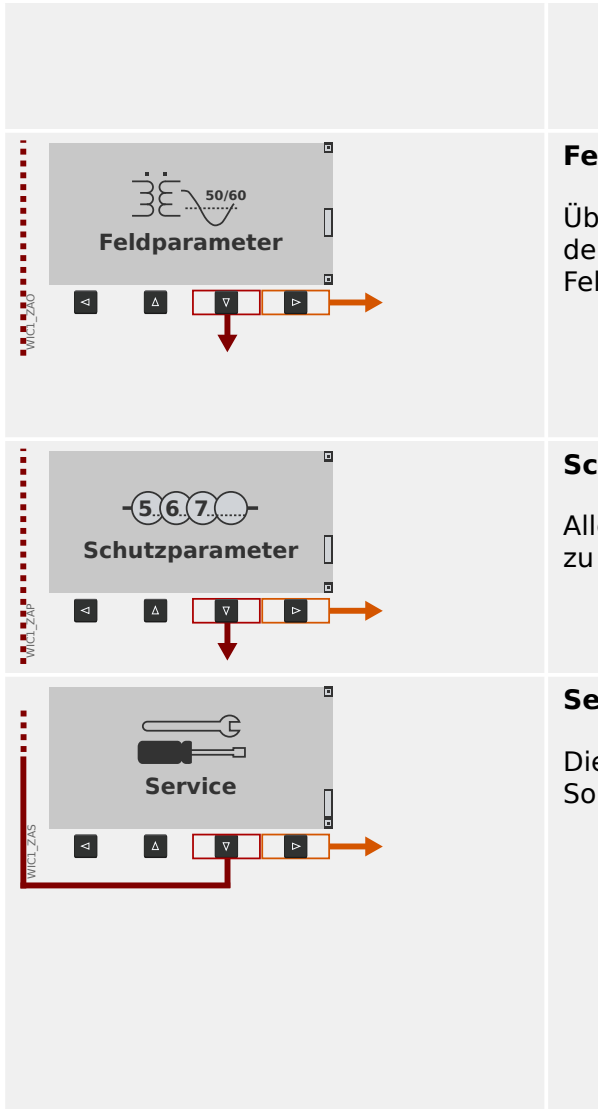

• Im Untermenü Version können sie alle Versions-Details in Bezug auf die WIC1-Firmware und DiggiMEC-Firmware einsehen.

#### **Feldparameter**

Üblicherweise die zweite Anlaufstelle bei der Inbetriebnahme: Hier werden bestimmte Feldeigenschaften eingestellt, zum Beispiel:

- Nennfrequenz, Nennstrom
- Übersetzungsverhältnisse der Stromwandler

#### **Schutzparameter**

Alle Schutzeinstellungen sind hier in diversen Untermenüs zu finden.

#### **Service**

Dieser Menüzweig enthält hauptsächlich verschiedene Sonderfunktionen:

- WIC1-Neustart erzwingen.
- Auslöse-Impuls erzwingen.
- Alle Einstellungen auf Werkseinstellungen zurücksetzen.
- Zu Testzwecken übergangsweise im WIC1 die spezielle Betriebsart "Backup-Schutz" (Reserveschutz) aktivieren.

## <span id="page-24-0"></span>**5.4 Einstellparameter ändern - "←"-(OK-)Taste**

Bei jeder Änderung eines Einstellwertes wird die Taste »↵« betätigt (der Einfachheit halber auch »OK«- oder »Enter«-Taste genannt), damit das Gerät den neuen Wert annimmt. Allerdings muss die »↵«-Taste ein zweites Mal gedrückt werden: Beim ersten »↵« wird der neue Wert zunächst nur gespeichert, aber noch nicht aktiv genutzt (d. h. das Schutzgerät arbeitet weiterhin unter Verwendung des bisherigen Wertes). Erst beim zweiten »↵« werden die geänderten Einstellungen verwendet. Auf diese Weise können mehrere Änderungen vorbereitet werden, und erst wenn dann alle Änderungen in sich konsistent sind und das gewünschte Schutzkonzept korrekt abbilden, werden sie (alle gemeinsam) aktiviert.

#### **HINWEIS!**

Vergewissern Sie sich, insbesondere bei einem selbstversorgten WIC1, dass die Spannungsversorgung für WIC1 und DiggiMEC ausreicht. Bei einem Absacken der internen Versorgungsspannung können unter Umständen alle noch nicht wirksamen Parameteränderungen verloren gehen.

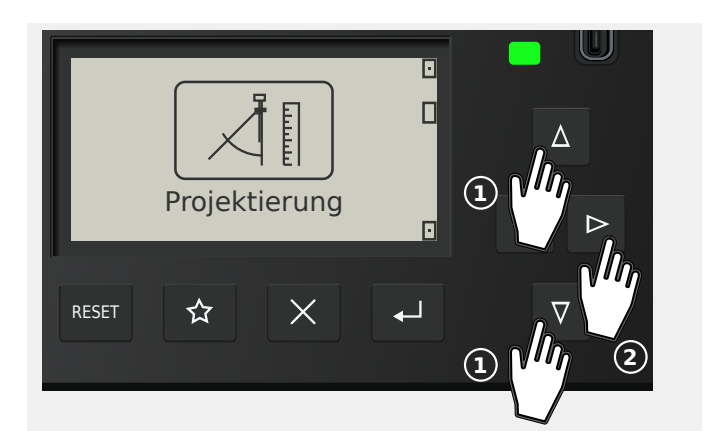

Als Beispiel wollen wir den Einstellwert des Parameters »IE>> . Modus« ändern.

Dieser Parameter befindet sich im Menüzweig [Projektierung / Projektierte Elemente] (siehe z. B. das WIC1-Referenzhandbuch).

Die Funktion dieses Parameters ist, die Schutzunktion »IE>>« (d. h. die zweite Stufe des Erdüberstromschutzes) zu aktivieren (bzw. zu deaktivieren).

Wählen Sie mittels der Pfeiltasten »▼«, »▲« den Menüzweig Projektierung, und mit »▶« betreten Sie ihn.

Auf gleiche Weise wählen und betreten Sie den (Unter-)Menüpunkt Projektierte Elemente.

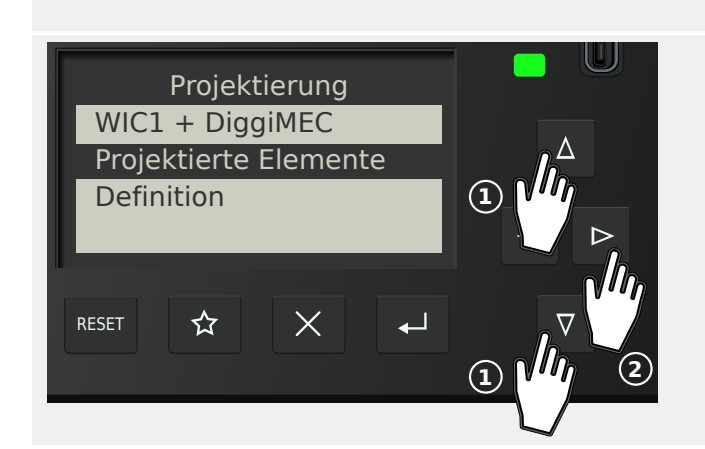

#### 5 Navigation – Bedienung

5.4 Einstellparameter ändern - "←"-(OK-)Taste

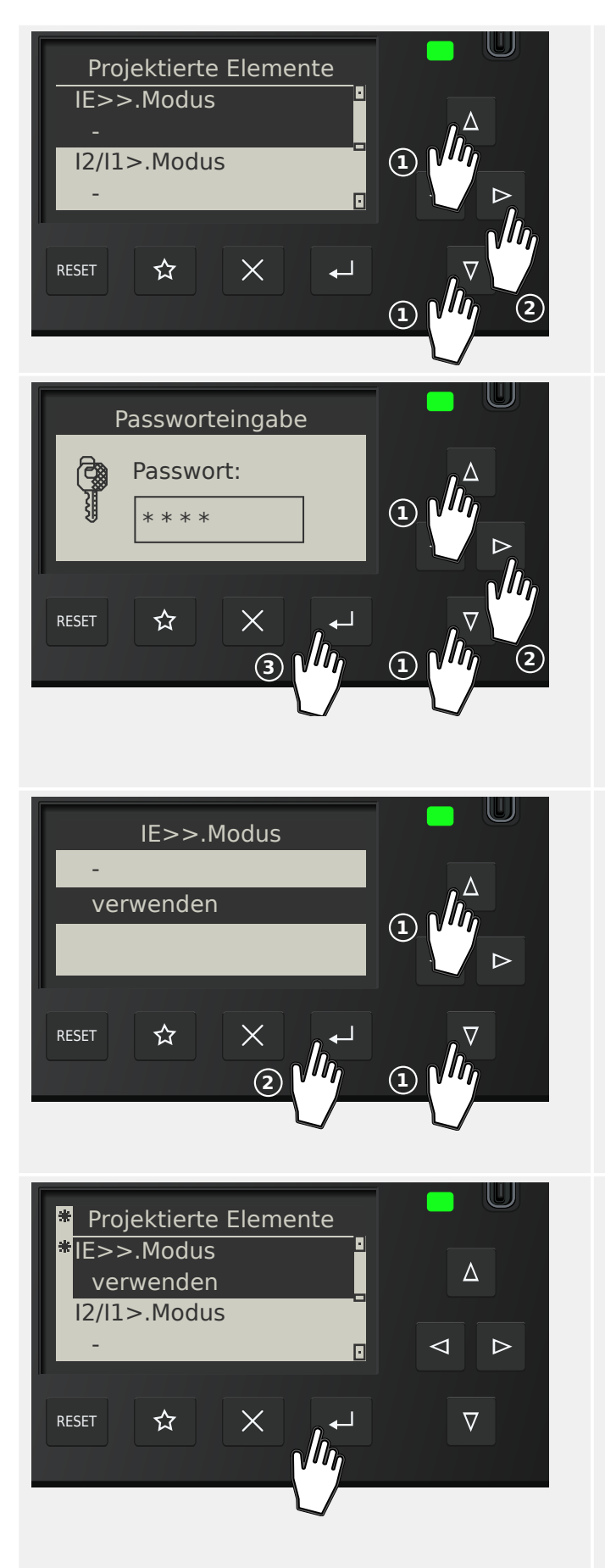

Anschließend betätigen wir den »▼«, »▲« so oft, bis der gewünschte Parameter im Display markiert erscheint.

Wir wählen den Parameter über die Taste »▶« aus; hierdurch wird der Parameter editierbar.

Allerdings werden wir zunächst nach dem Passwort gefragt, das für den gewählten Parameter erforderlich ist.

Über das DiggiMEC erfolgt die Passwort-Eingabe prinzipiell genauso wie die Eingabe eines numerischen Einstellwertes, also über die Pfeiltasten »◀«, »▶« für die Anwahl der Position (= Stelle innerhalb des Passwortes) und »▼«, »▲« zum Erhöhen/Erniedrigen der jeweiligen Ziffer. Die Eingabetaste »↵« schließt die Passwort-Eingabe ab. (Bei Benutzung von Smart view erfolgt eine gewöhnliche Eingabe über die PC-Tastatur.)

Der Parameter ist nun also editierbar. Wir drücken »▼«, »▲« so oft, bis der gewünschte Einstellwert, hier zum Beispiel: "verwenden", markiert wird.

Wir betätigen anschließend »↵«, sodass diese neue Einstellung gespeichert wird. (Oder, alternativ, bricht die »✕«-Taste die Änderung ab.)

Man beachte, dass – wie am Kapitelanfang erwähnt – diese neue Einstellung zunächst nur gespeichert, aber noch nicht aktiv genutzt wird.

Jenes erste Betätigen von »↵« bringt uns zurück zu der Anzeige des gewählten Parameters, »IE>> . Modus«.

Folgendes hat sich nun allerdings geändert:

- Der neue Einstellwert "verwenden" wird angezeigt.
- Ein Sternchen "**\***" markiert den Parameter. Dies zeigt an, dass der angezeigte Wert nur zwischengespeichert und noch nicht aktiv ist. Zusätzlich gibt es ein weiteres Sternchen ganz oben in der Zeile mit der Überschrift. (Dieses Sternchen bleibt auch dann dort, wenn in einen anderen Menüzweig gewechselt wird.) Es zeigt an, dass es ganz allgemein

für das Gerät Änderungen gibt, die nur zwischengespeichert und noch nicht aktiv sind.

Anmerkung: Wenn für 10 Minuten keinerlei Eingabe am Bedienfeld erfolgt, werden die Änderungen automatisch verworfen.

Wir betätigen »↵« erneut. (Dies ist prinzipiell auch später, nach weiteren Parameteränderungen und/oder in einem anderen Menüzweig, möglich.)

Eine Sicherheitsabfrage erscheint, über die man bestätigen muss, ob die gespeicherten Änderungen nun aktiv werden sollen. Treffen Sie Ihre Wahl in üblicher Weise mit den Tasten »▼«, »▲«, »↵«.

Das Schutzgerät führt daraufhin eine Gültigkeitsprüfung aus. Sofern hierbei keine Probleme entdeckt werden, wird die neue Einstellung nun verwendet.

Falls die Gültigkeitsprüfung auf ein Problem stoßen sollte, d. h. das Schutzgerät erkennt, dass der neue Einstellwert zu einem Widerspruch mit bestehenden (anderen) Einstellungen führt, wird der neue Wert durch ein großes Fragezeichen "?" gekennzeichnet, das anstelle des "\*" in der Überschriftzeile erscheint. Außerdem verweigert das Schutzgerät die Aktivierung aller zwischengespeicherten neuen Einstellungen. Es wird vom Anwender erwartet, dass die mit "?" markierten Einstellwerte auf konsistente Weise nachkorrigiert werden.

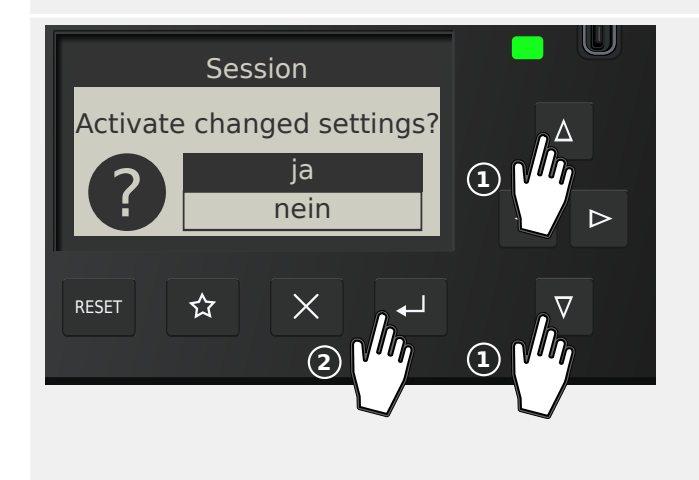

### <span id="page-27-0"></span>**5.5 Bedienung über Smart view**

Obwohl die Bedienung eines WIC1 über das Bedienfeld eines angeschlossenen DiggiMEC durchaus möglich und machbar ist, wird man eine vollständige Konfiguration mit sehr vielen Einstellungen als eher mühsam empfinden. Bei aufwendigeren Arbeiten am Schutzgerät wird man daher im Allgemeinen einen PC mit Bediensoftware an das Schutzgerät anschließen, um alle Einstellungen und das Auslesen von Messdaten über den PC mittels Maus und Tastatur vornehmen zu können und die gesamte Menüstruktur auf dem PC-Monitor im Blick zu haben. Außerdem ermöglicht der PC das Abspeichern der Einstellungen in einer Datei, die man archivieren und/oder zu einem späteren Zeitpunkte erneut an ein WIC1 übertragen kann.

SEG bietet hierfür die Bediensoftware Smart view an. Hierüber lassen sich komfortabel alle Konfigurationen vornehmen, Messwerte prüfen, den Fehler-Rekorder auslesen, und vieles mehr. Das Smart view-Handbuch wird als separates Dokument zur Verfügung gestellt.

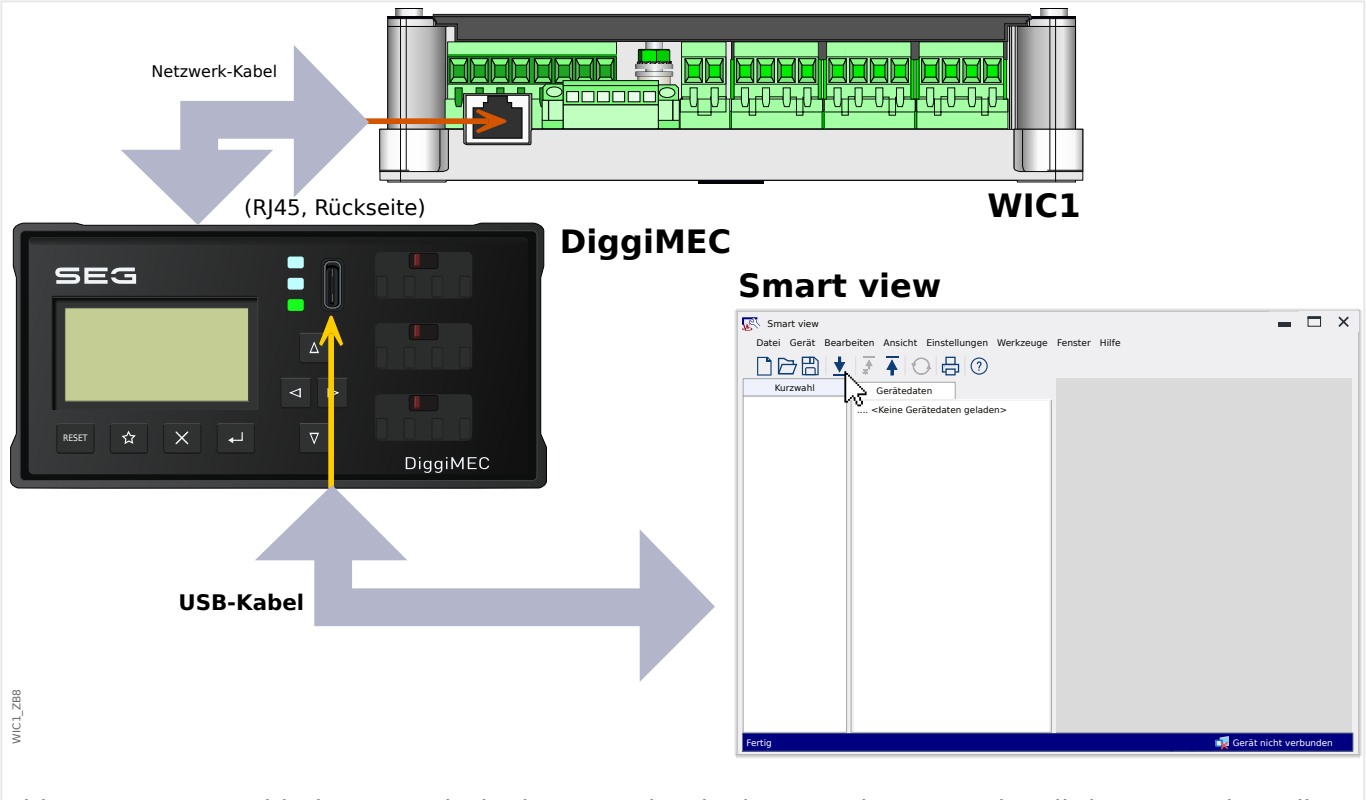

#### **Das Schutzgerät mit dem PC verbinden**

Abb. 8: Man verbindet PC und DiggiMEC sowie DiggiMEC und WIC1 und stellt in Smart view, die Verbindungseigenschaften ein.

> Eine PC-Verbindung kann grundsätzlich nur über ein angeschlossenes DiggiMEC aufgebaut werden.

Abgesehen vom Anbringen der Verbindungskabel sind im Wesentlichen zwei Schritte zu durchzuführen:

• In Smart view klickt man auf den Menüpunkt [Einstellungen → Geräteverbindung], dann wählt man aus dem erscheinenden Dialog die zu verwendende Kommunikationsart aus, hier: »WI Line (V2) DiggiMEC USB«.

Danach ist die Verbindung noch nicht aufgebaut, daher sollte man nicht verwundert sein, wenn in der Statuszeile ganz unten immer noch der Text "Gerät nicht verbunden" zu sehen ist.

• In Smart view klickt man auf den Menüpunkt [Gerät → Daten vom Gerät empfangen] (oder, alternativ, drückt man die »F2«-Taste auf der PC-Tastatur, oder man klickt in der Toolbar auf das Icon mit dem kleinen, nach unten gerichteten blauen Pfeil).

Smart view sollte sich nun mit dem Gerät verbinden und den gesamten Menübaum holen, mitsamt allen Einstellungen und den aktuellen Daten. Anschließend sollte man den Menübaum angezeigt bekommen, mit den gleichen Menüpunkten wie auf der Anzeige des DiggiMEC.

#### **HINWEIS!**

Falls Smart view melden sollte, dass ein sogenanntes "Gerätemodell" fehlt, dann ist wahrscheinlich Ihre Installation von Smart view älter als die WIC1-Firmware.

Erläuterung: Mit "Gerätemodell" ist eine Datei gemeint, die die Menüstruktur und Einstellbereiche für alle Parameter definieren. Smart view benötigt dieses, um Gerätemenü und Parameter korrekt anzeigen zu können und eine Offline-Konfiguration zu ermöglichen.

Beim WIC1 ist das "Gerätemodell" für das aktuelle und alle früheren Firmware-Releases Bestandteil der Smart view-Installation. Wenn also ein fehlendes WIC1-"Gerätemodell" gemeldet wird, installieren Sie bitte die neueste Version von Smart view.

Nachdem das Gerätemenü innerhalb von Smart view zur Verfügung steht, sind alle Geräteaktivitäten, wie z. B. die Änderung eines Einstellwertes, selbsterklärend und problemlos durchführbar. So ist z. B. jeder Menüpunkt im Menübaum in üblicher Weise durch ein kleines eckiges Symbol markiert, das man anklicken kann, um die Untermenüpunkte aufzuklappen (oder man doppelklickt den Menüpunkt zum Aufklappen).

## <span id="page-29-0"></span>**6 Technische Daten – DiggiMEC**

#### **HINWEIS!**

Es dürfen ausschließlich Kupferleiter verwendet werden, 75°C.

Leiterquerschnitt ≤ 2,5 mm² [AWG 14].

#### **HINWEIS!**

Für die Verbindung zwischen WIC1 und DiggiMEC ist ein Ethernet-Kabel CAT 3 (oder besser) mit Abschirmung erforderlich. **Crossover-/Überkreuzkabel sind nicht erlaubt!**

## **6.1 Umgebungsbedingungen**

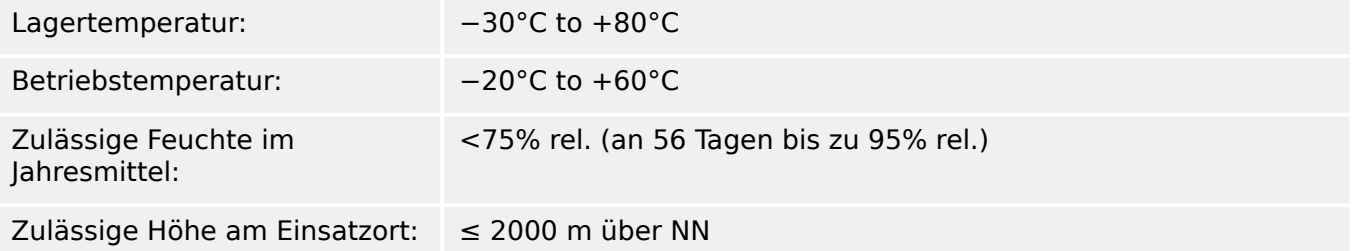

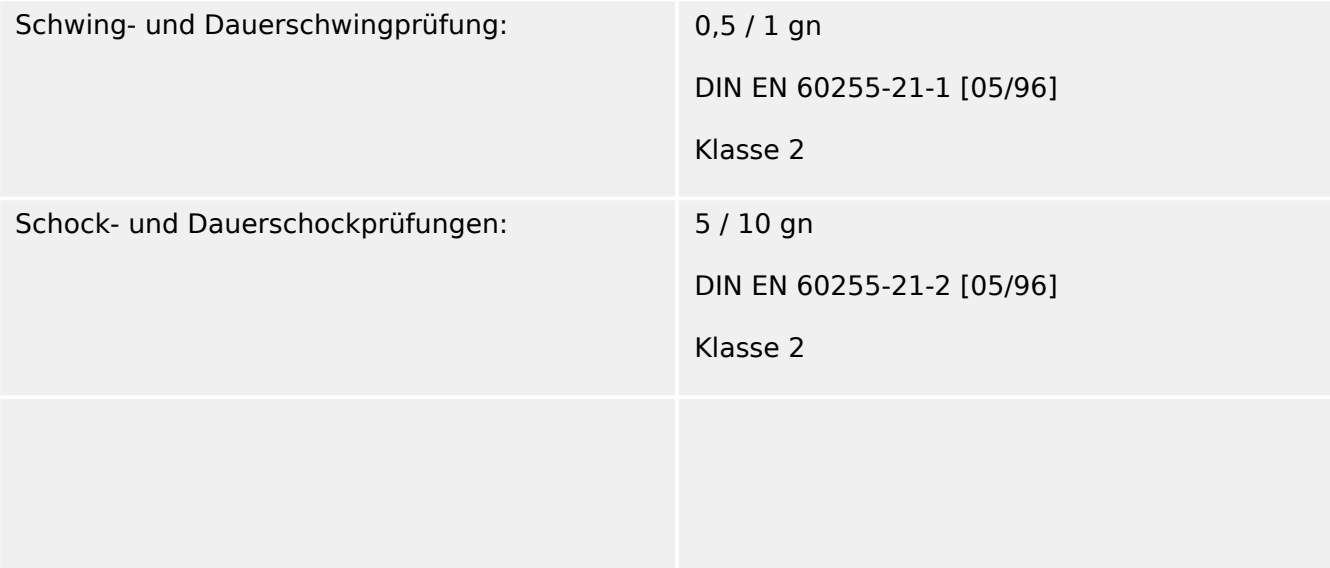

## **6.2 Gehäuse**

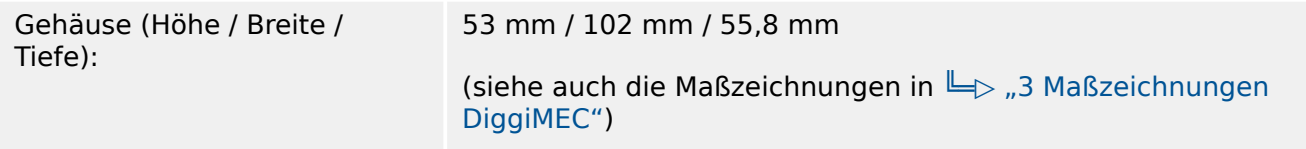

<span id="page-30-0"></span>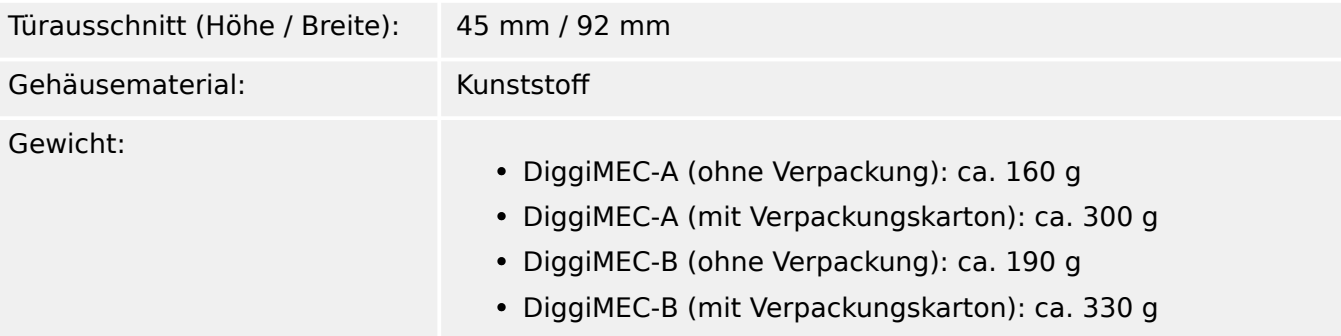

## **6.3 Schutzgrad EN 60529**

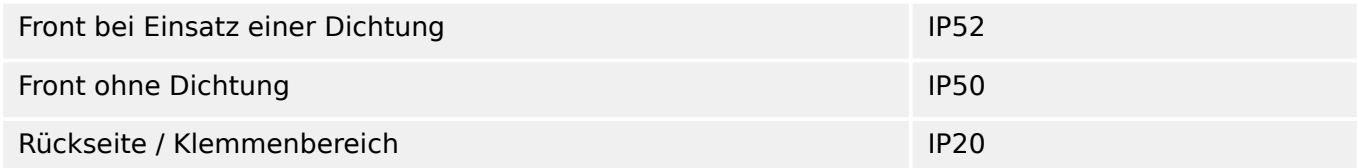

### **6.4 Spannungsversorgung**

#### **Versorgung über WIC1-Stromwandler**

Mit der Einstellung »Präferenz für Betrieb« = "Sparsam im Verbrauch":

- Min. Betriebsstrom in 1 Phase =  $0.6$  In, Min
- Min. Betriebsstrom in 3 Phasen =  $0.4 \ln_{\text{Min}}$

Mit der Einstellung »Präferenz für Betrieb« = "Präzise Messw.":

- Min. Betriebsstrom in 1 Phase =  $1,1$  In<sub>.Min</sub>
- Min. Betriebsstrom in 3 Phasen =  $0.75$  In<sub>.Min</sub>

Da die Einstellung »Präferenz für Betrieb« = "Sparsam im Verbrauch" mit etwas ungenaueren Strommesswerten verbunden ist, sollte im Allgemeinen die Einstellung "Präzise Messw." beibehalten werden.

## <span id="page-31-0"></span>**6.5 Ausgangsrelais**

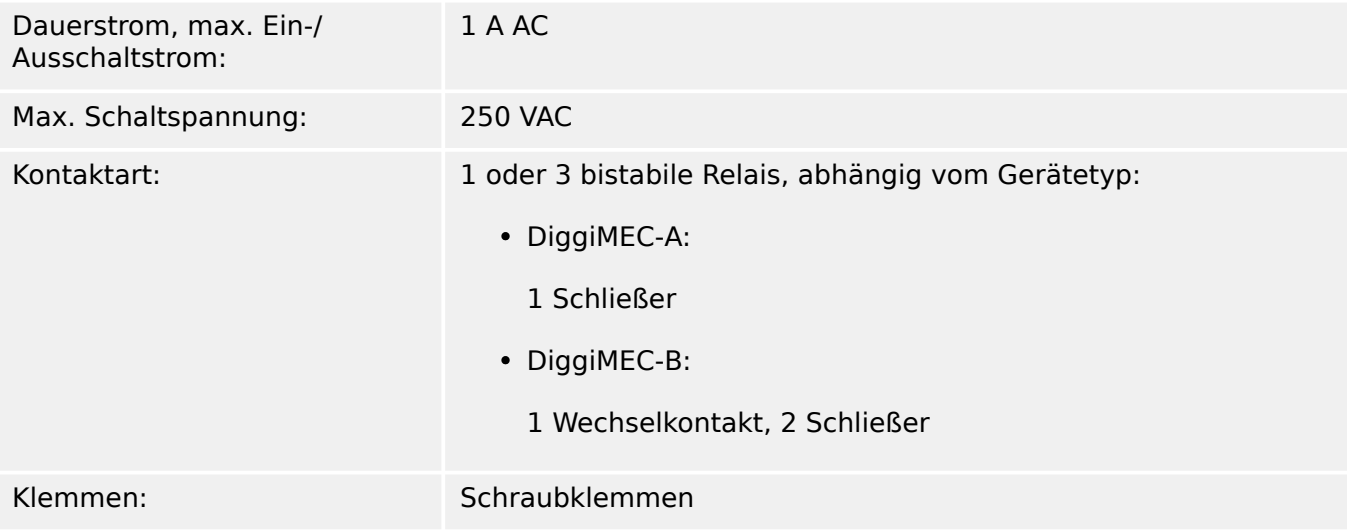

## <span id="page-32-0"></span>**7 Anhang**

- **7.1 Standards DiggiMEC**
- **7.1.1 Zertifizierungen**

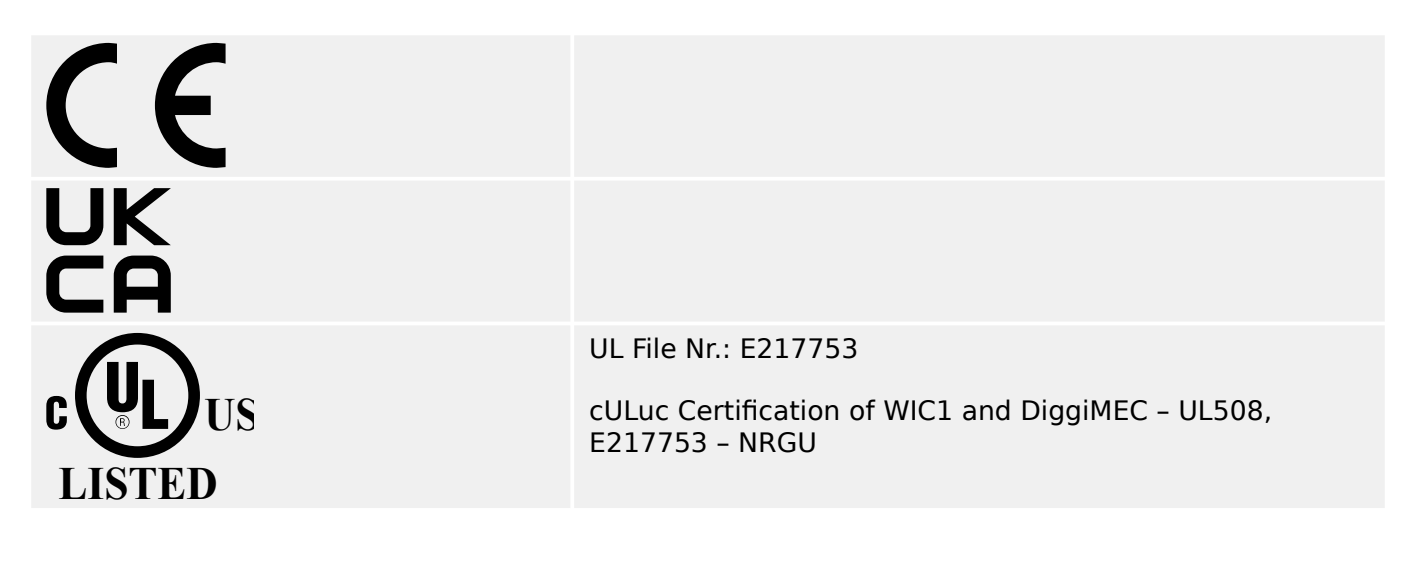

## <span id="page-33-0"></span>**7.1.2 Allgemeine Vorschriften**

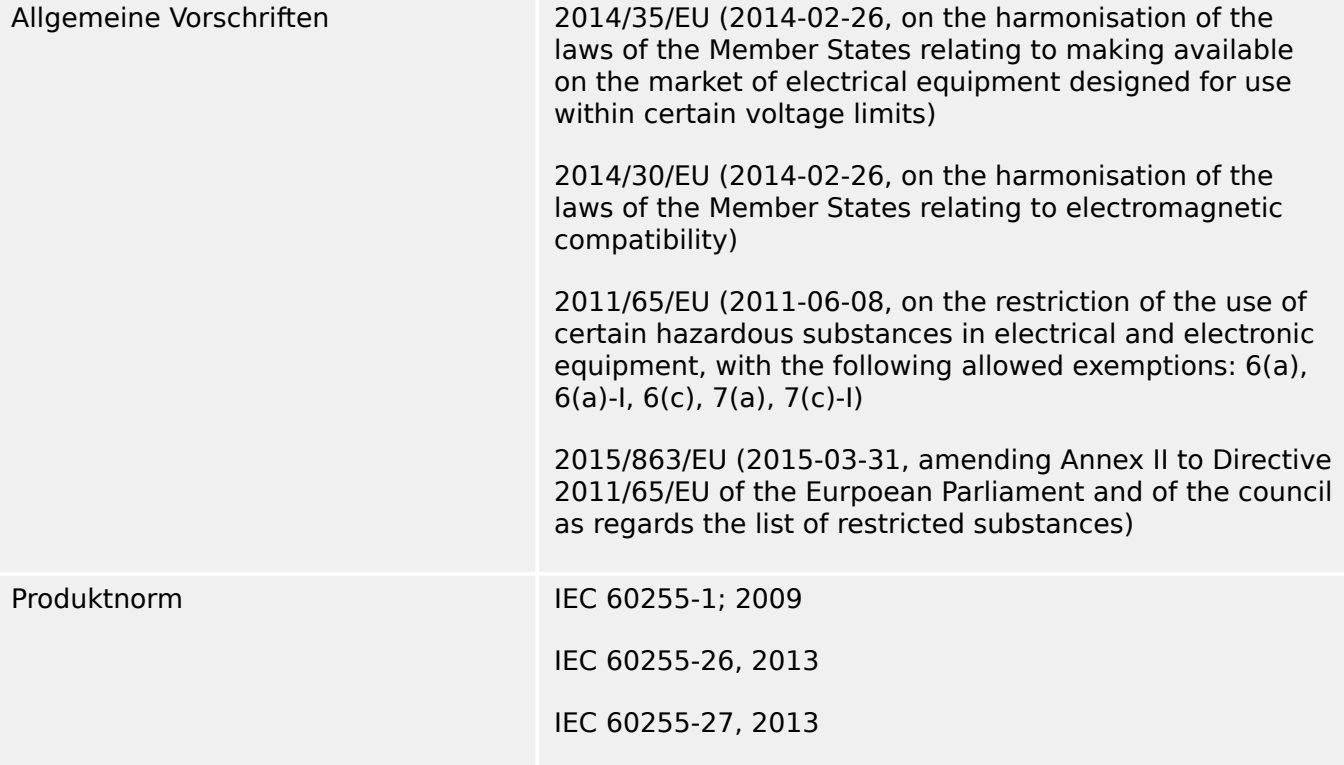

### <span id="page-34-0"></span>**7.1.3 Elektrische Prüfungen**

#### **EMV-Prüfungen**

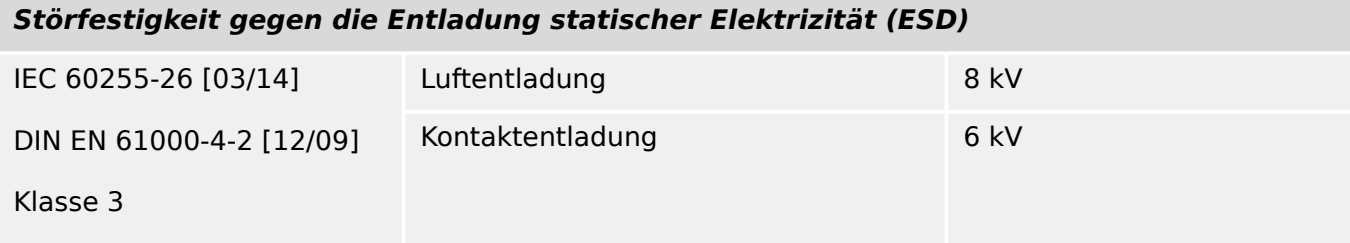

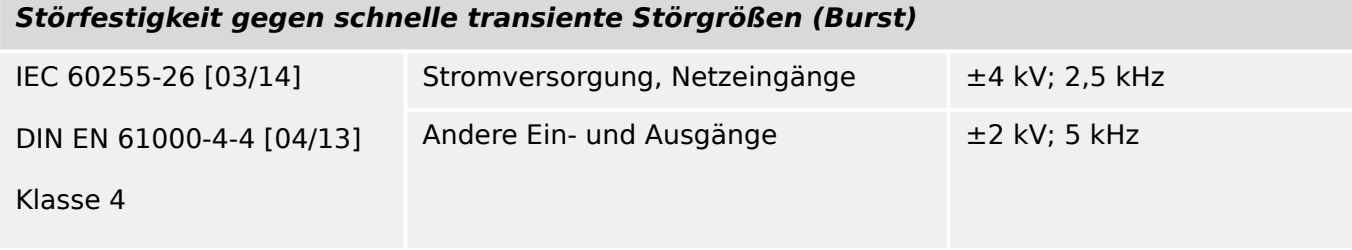

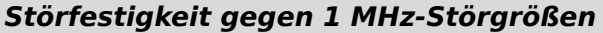

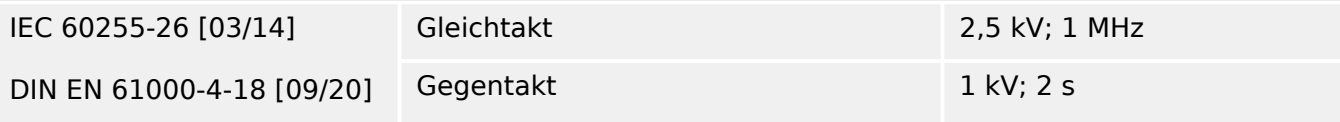

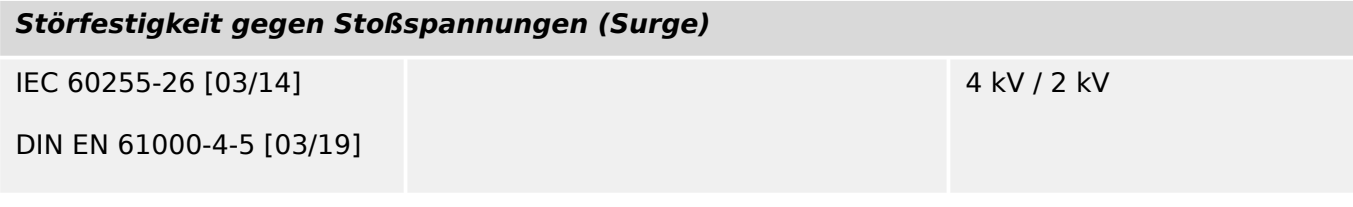

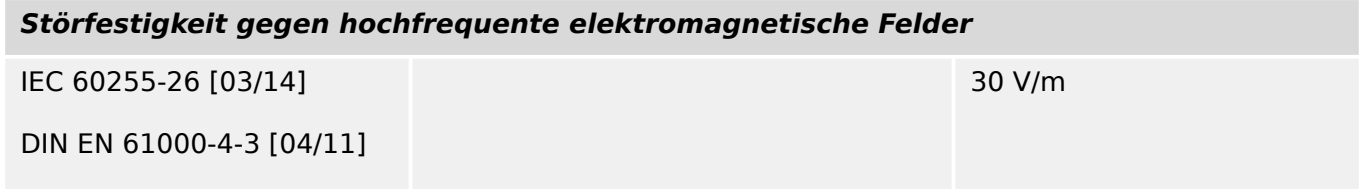

#### **Störfestigkeit gegen leitungsgeführte Störgrößen induziert durch hochfrequente Felder**

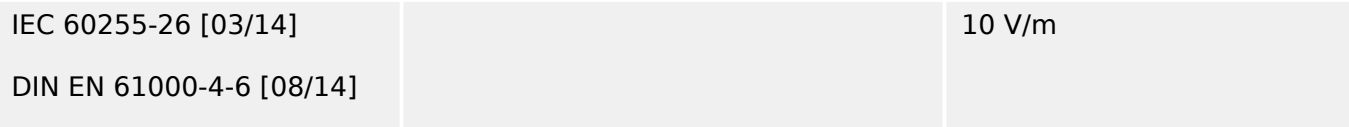

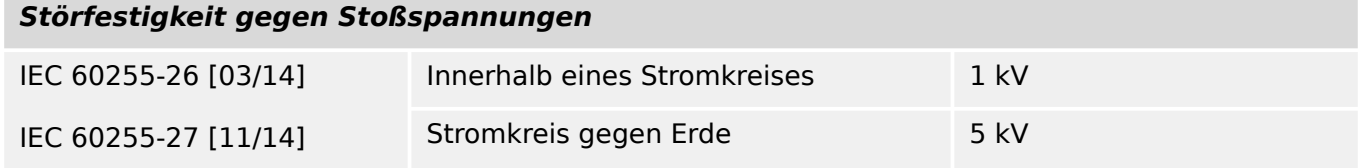

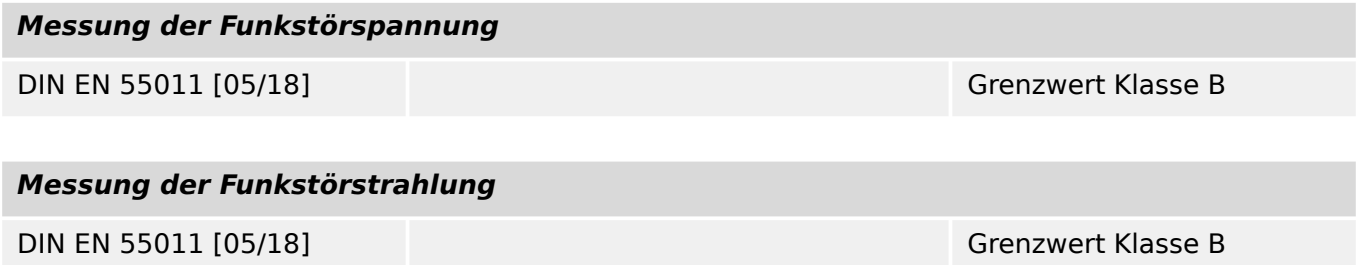

## <span id="page-36-0"></span>**7.1.4 Sicherheitsbezogene Prüfungen**

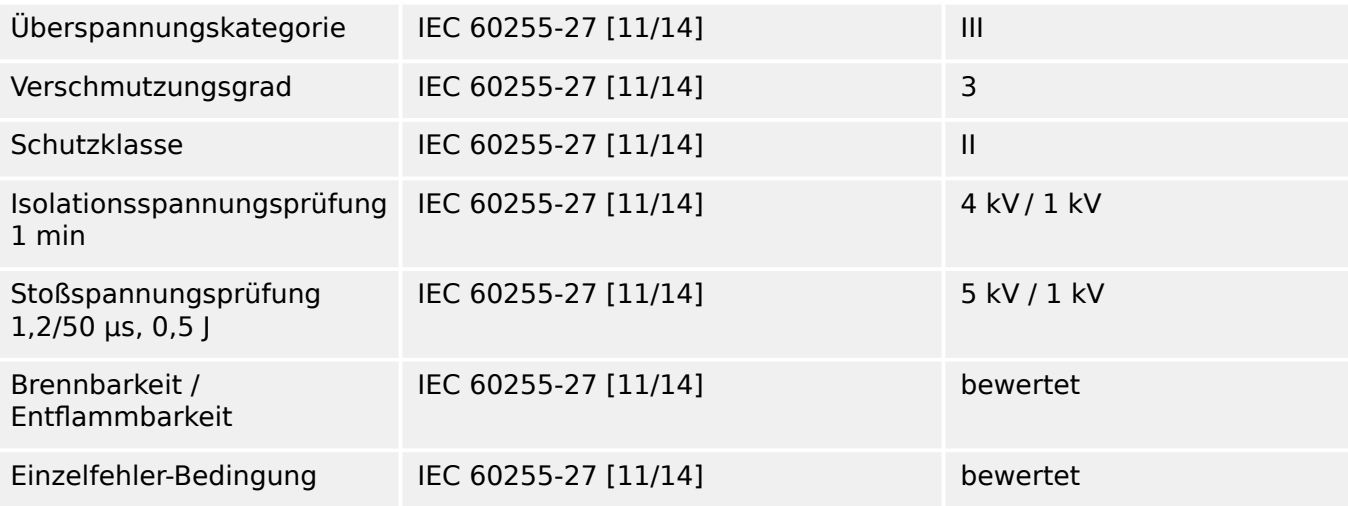

## <span id="page-37-0"></span>**7.1.5 Umweltprüfungen**

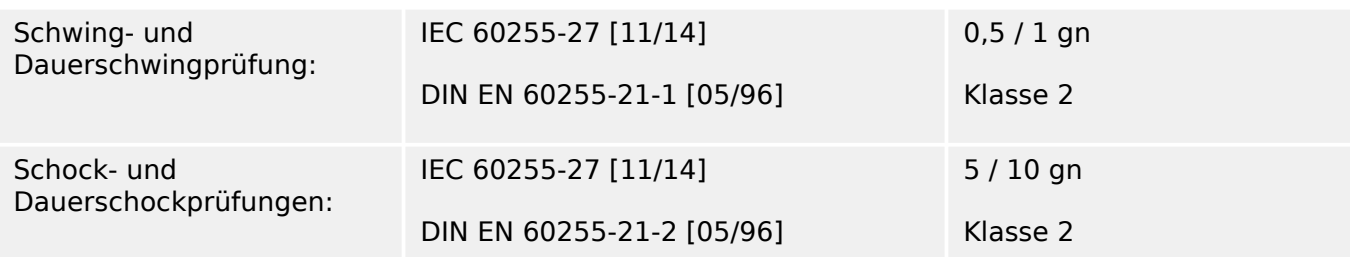

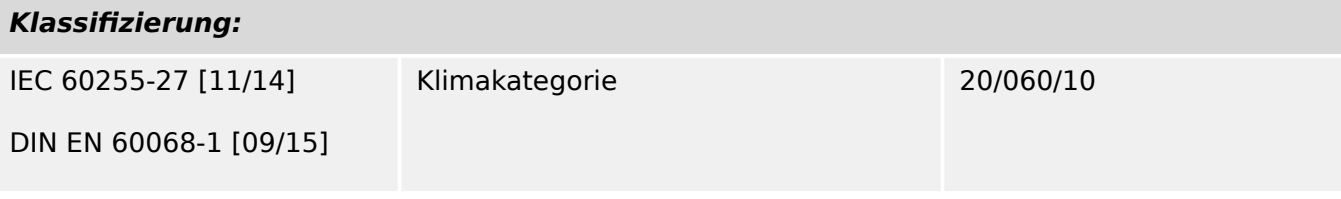

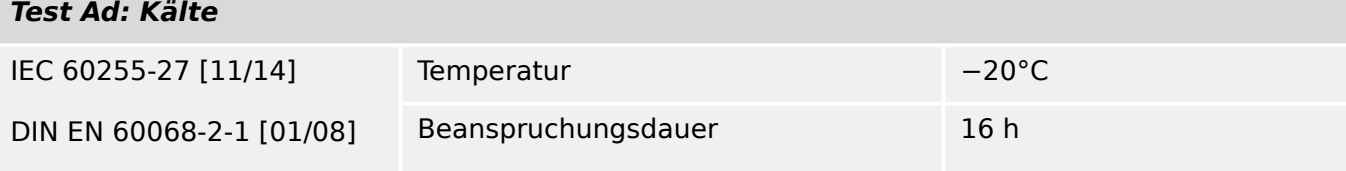

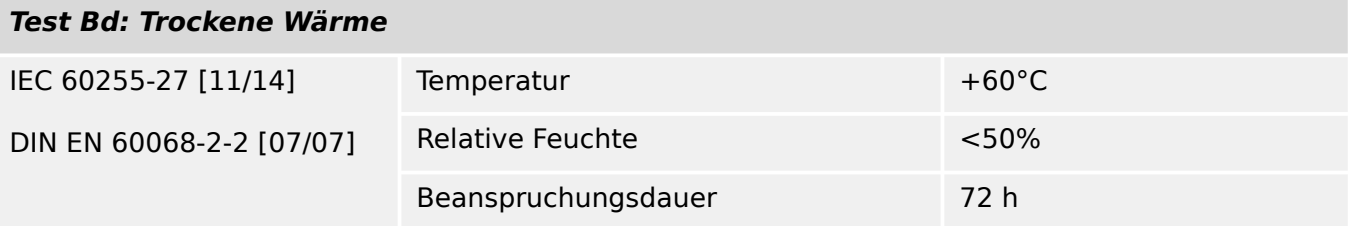

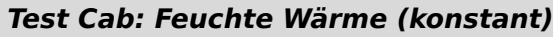

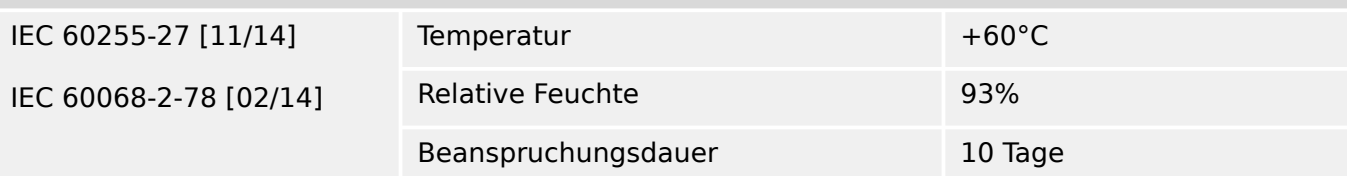

### **Test Db: Feuchte Wärme (zyklisch)**

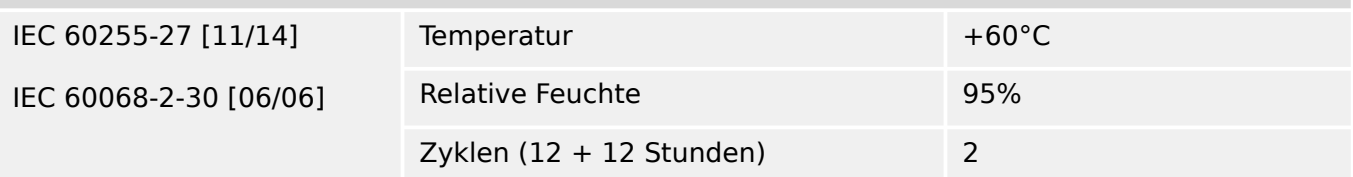

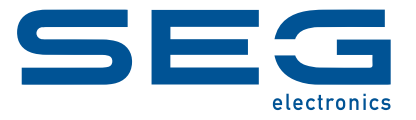

# **DiggiMEC WI Line**

**HANDBUCH**

docs.SEGelectronics.de/DiggiMEC

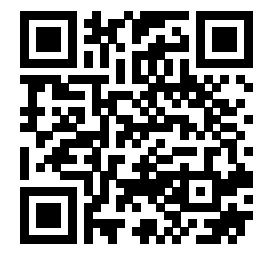

SEG Electronics GmbH behält sich das Recht vor, jeden beliebigen Teil dieser Publikation jederzeit zu verändern<br>und zu aktualisieren. Alle Informationen, die durch SEG Electronics GmbH bereitgestellt werden, wurden auf ihr zusichert.

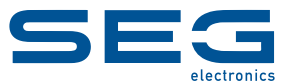

SEG Electronics GmbH Krefelder Weg 47 ∙ D–47906 Kempen (Germany) Telefon: +49 (0) 21 52 145 1 Internet: www.SEGelectronics.de

Vertrieb

Telefax: +49 (0) 21 52 145 354 Telefon: +49 (0) 21 52 145 331 E-Mail: sales@SEGelectronics.de

Service Telefax: +49 (0) 21 52 145 354 Telefon: +49 (0) 21 52 145 600 E-Mail: support@SEGelectronics.de

Für eine komplette Liste aller Anschriften / Telefon- / Fax-Nummern / E-Mail-Adressen aller Niederlassungen besuchen Sie bitte unsere Homepage.